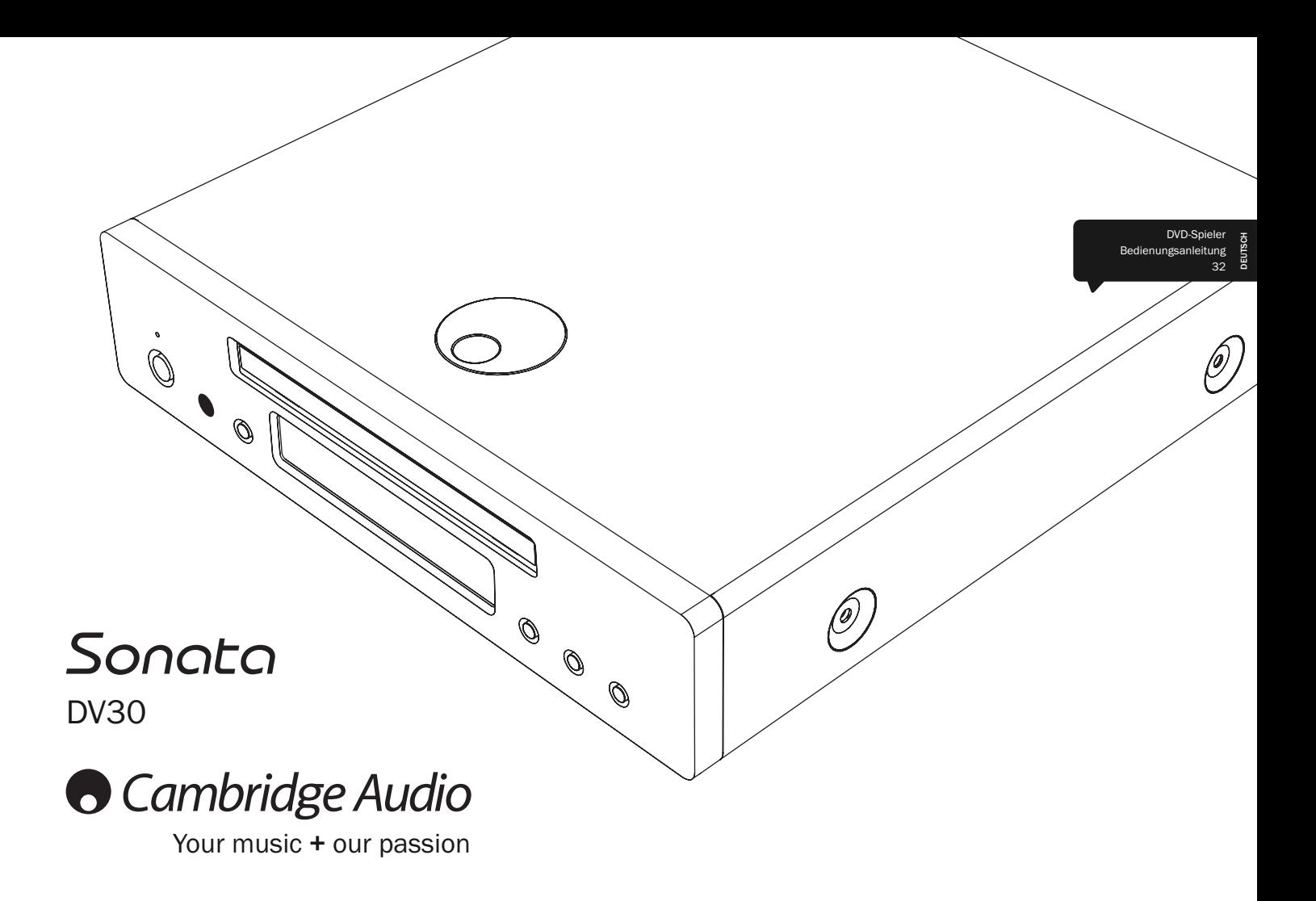

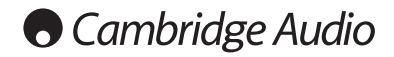

# Inhalt

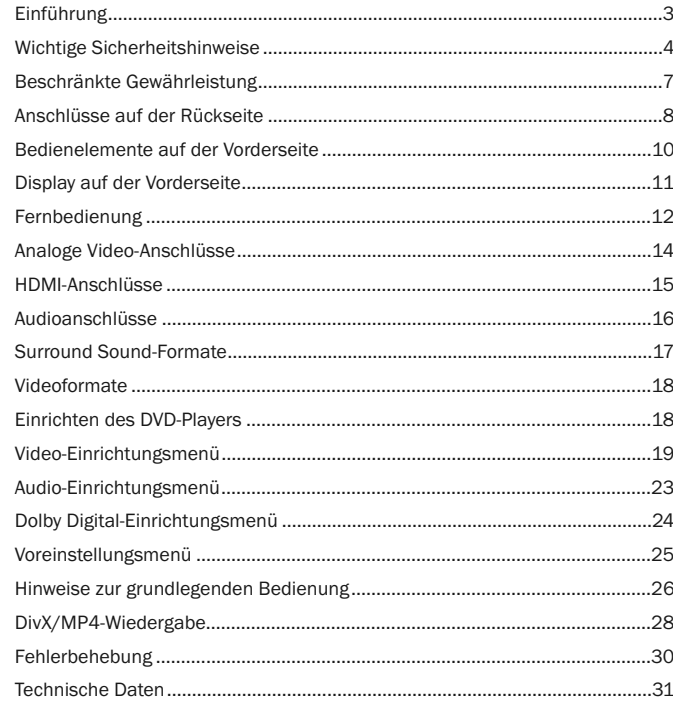

Denken Sie daran, Ihr Produkt zu registrieren.

Besuchen Sie dazu die folgende Website: www.cambridge-audio.com/sts

Nach dem Registrieren werden Sie über Folgendes auf dem Laufenden gehalten:

- Neueste Produktveröffentlichungen,
- Software-Aktualisierungen,
- Neuigkeiten, Veranstaltungen, exklusive Angebote und Preisausschreiben

Befolgen Sie für die Installation und Verwendung des Produkts die Schritte in dieser Bedienungsanleitung. Die Informationen in dieser Anleitung wurden zur Zeit der Drucklegung hinsichtlich ihrer Genauigkeit sorgfältig überprüft. Cambridge Audio ist jedoch bestrebt, seine Produkte ständig zu verbessern, und daher können sich das Design und die technischen Daten ohne vorherige Ankündigung ändern.

Dieses Handbuch enthält firmeneigene Informationen, die dem Urheberrecht unterliegen. Alle Rechte vorbehalten. Dieses Handbuch darf weder als Ganzes noch in Teilen auf mechanische, elektronische oder andere Weise in welcher Form auch immer ohne vorherige schriftliche Genehmigung des Herstellers reproduziert werden. Alle Marken und eingetragene Marken sind Eigentum der jeweiligen Eigentümer.

© Copyright Cambridge Audio Ltd 2009

iPod ist ein Marke von Apple Inc., registriert in den USA und in anderen Ländern.

# Sonata DV30

# Einführung

Vielen Dank für den Erwerb des DVD-/CD-Players Sonata DV30 von Cambridge Audio. Wie bei allen Produkten von Cambridge Audio liegen auch beim Sonata DV30 drei Grundprinzipien zugrunde: hervorragende Leistung, einfache Bedienung und ein unglaublicher Wert.

Der neue Sonata DV30 wurde von Grund auf basierend auf einem hoch entwickelten DVD-Chipsatz entworfen, mit dem ein Progressive Scan-Bild sowohl im PAL- als auch im NTSC-Format über einen analogen Component Video- oder über einen digitalen HDMI-Ausgang wiedergegeben werden kann. Sowohl bei den digitalen als auch bei den analogen Videoschaltungsbauteilen wurde besonders Wert darauf gelegt, unabhängig von der Anschlussart die bestmögliche Audio- und Videoleistung zu erreichen. Ein Digital-Analog-Wandler von Wolfson gewährleistet bei der Wiedergabe von DVD- oder CD-Audiotiteln höchste Klangtreue. Über den HDMI-Ausgang können DVDs auf die aktuellsten Videoformate 720p, 1080i oder 1080p, die bei HD-Fernsehgeräten verwendet werden, hochskaliert werden.

Ihr Sonata DV30 kann nur so gut wie das Musiksystem sein, an das er angeschlossen ist und wir empfehlen dafür insbesondere Geräte aus der Sonata-Produktreihe von Cambridge Audio. Die dazu passenden 2.1-Verstärker AR30 (UKW/ML/LW-Radio und empfangsbereit für Sirius-Radio in den USA) und DR30 (DAB/UKW) wurden zusammen mit dem DV30 entwickelt. Beide Geräte besitzen Trigger-Ausgänge zur Synchronisierung mit Ihrem DV30 und können bequem mit der Fernbedienung Ihres DV30 bedient werden. Im Lieferumfang ist ebenfalls eine passende DD30-Dockingstation für iPod enthalten. Ihre Lautsprecher sind ein wichtiger Teil des Gesamtsystems. Wir empfehlen Ihnen, Lautsprecher aus der Sirocco-Produktreihe zu verwenden, da diese für eine perfekte Klangwiedergabe entworfen wurden und ästhetisch wunderbar zu Ihrem DV30 passen.

Vielen Dank, dass Sie sich die Zeit zum Lesen dieser Anleitung nehmen; wir empfehlen, sie für einen späteren Gebrauch aufzubewahren.

Matthew Bramble, technischer Direktor von Cambridge Audio und das Sonata-Entwicklerteam.

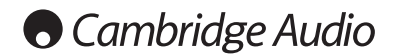

# Wichtige Sicherheitshinweise

Bitte lesen Sie zu Ihrer eigenen Sicherheit sorgfältig die folgenden Anweisungen, bevor Sie versuchen, dass Gerät an das Netz anzuschließen. Die Befolgung dieser Hinweise verhilft Ihrem Gerät auch zu bester Leistung und einer verlängerten Lebensdauer:

- 1. Diese Anleitung lesen.
- 2. Die Anleitung aufbewahren.
- 3. Alle Warnungen beachten.
- 4. Alle Anweisungen befolgen.
- 5. Das Gerät nicht in der Nähe von Wasser betreiben.
- 6. Nur mit einem trockenen Tuch reinigen.
- 7. Die Lüftungsschlitze nicht abdecken. Nur gemäß Herstelleranleitung installieren.
- 8. Installieren Sie das Gerät fern von Heizquellen wie Heizkörpern, Öfen oder anderen Wärme produzierenden Geräten (einschließlich Verstärkern).
- 9. Nutzen Sie die Sicherheit eines geerdeten oder gepolten Steckers (Großbritannien). Ein polarisierter Stecker hat zwei Kontaktstifte, von denen einer verbreitert ist. Ein Stecker mit Erdleiter hat zwei Stifte und einen zusätzlichen Erdleiter. Der verbreiterte Stift bzw. die Erdleitung dienen zu Ihrer Sicherheit. Wenn der mitgelieferte Stecker nicht in Ihre Dose passt, hilft Ihnen Ihr Elektriker beim Austausch der veralteten Netzsteckdose.
- 10. Schützen Sie das Stromkabel vor unbeabsichtigten Beschädigungen durch Betreten, Knicken oder Quetschen, besonders im Bereich des Netzsteckers, der Steckdosen und der Austrittsstelle des Kabels aus dem Gehäuse.
- 11. Verwenden Sie ausschließlich die vom Hersteller empfohlenen Anbau- oder Zubehörteile.
- 12. Nur die vom Hersteller empfohlenen bzw. mit diesem verkauften Rollmöbel, Ständer, Stative, Klammer oder Tische verwenden. Bitte Vorsicht vor Verletzungen durch Kippen beim Verschieben beweglicher HiFi-Möbel mit dem Gerät zusammen.

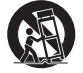

13. Trennen Sie das Gerät bei Gewitter oder während längerer Nichtbenutzung vom Netz.

14. Lassen Sie alle Wartungsarbeiten von qualifiziertem Fachpersonal durchführen. Wartungsarbeiten sind erforderlich, wenn das Gerät auf irgendeine Weise beschädigt ist, beispielsweise Netzkabel oder Netzstecker defekt sind, Flüssigkeit in das Gehäuse eingedrungen ist oder Gegenstände hinein gefallen sind, das Gerät Regen oder Feuchtigkeit ausgesetzt war, nicht normal funktioniert oder gestürzt ist.

#### WARNUNG – Um Brände oder Elektroschocks zu vermeiden, das Gerät niemals Regen oder Feuchtigkeit aussetzen.

Das Gerät muss so aufgestellt sein, dass ein Entfernen des Netzsteckers aus der Steckdose (oder vom rückwandigen Netzverteiler) jederzeit möglich ist. Wenn der Netzstecker zum Trennen der Stromversorgung verwendet wird, muss dieser stets problemlos zu erreichen sein. Nur das mitgelieferte Netzkabel verwenden.

Bitte sorgen Sie für ausreichende Belüftung (nach allen Seiten mindestens 10cm). Platzieren Sie keine Gegenstände auf dem Gerät. Das Gerät darf nicht auf einem Teppich oder einer anderen weichen Fläche aufgestellt werden, und die Belüftungsschlitze müssen immer frei gehalten werden. Die Lüftungsschlitze nicht mit Gegenständen wie Zeitungen, Tischdecken, Vorhängen oder ähnlichem verdecken.

Das Gerät darf nicht in der Nähe von Wasser betrieben werden, oder Tropf-/ Sprühwasser bzw. anderen Flüssigkeiten ausgesetzt werden. Auf dem Gerät dürfen keinerlei Gegenstände platziert werden, die mit Flüssigkeit gefüllt sind (beispielsweise Vasen).

# DV30 Sonata

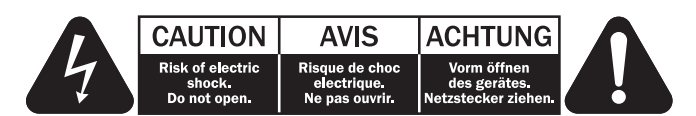

Das Symbol eines Blitzes mit einem Pfeil in einem gleichseitigen Dreieck weist den Benutzer auf eine nicht isolierte 'gefährliche Spannung' innerhalb des Gerätegehäuses hin, deren Stärke für einen elektrischen Schlag ausreichend sein kann.

Das Ausrufezeichen in einem gleichseitigen Dreieck weist den Benutzer auf wichtige Betriebs- und Wartungsanleitungen in der Begleitdokumentation des Gerätes hin.

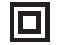

Das auf dem Produkt sichtbare Symbol bedeutet, dass es sich um ein Gerät der KLASSE II (doppelt isoliert) handelt.

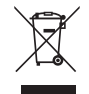

#### WEEE-Symbol

Die durchgestrichene Abfalltonne ist das EG-Symbol für die getrennte Entsorgung von Elektronikschrott. Dieses Produkt enthält elektrische und elektronische Bauteile, die wieder verwendet oder wiederverwertet werden sollten und nicht mit dem Hausmüll entsorgt werden dürfen. Bitte

bringen Sie das zu entsorgende Gerät Ihrem Vertragshändler zurück oder erfragen Sie dort nähere Auskünfte.

# CE-Kennzeichnung

Dieses Produkt ist bei ordnungsgemäßer Installation im Sinne dieses Handbuchs konform zu den europäischen Direktiven Niederspannung (2006/95/EC) und EMC (elektromagnetische Kompatibilität - 2004/108/EC). Zur nachhaltigen Konformität sollte mit diesem Produkt nur Zubehör von Cambridge Audio eingesetzt werden und die Wartung muss durch qualifiziertes Fachpersonal erfolgen.

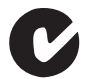

#### C-Tick-Markierung

Dieses Produkt erfüllt die Anforderungen der Australian Communications Authority für Radiokommunikation und EMC.

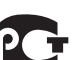

#### Ross-Prüfsiegel

Dieses Produkt erfüllt die russischen Auflagen für Elektroniksicherheit.

# FCC-Bestimmungen

HINWEIS: DER HERSTELLER IST NICHT FÜR EVENTUELL AUFTRETENDE RADIO- ODER TV-STÖRSIGNALE VERANTWORTLICH, DIE DURCH NICHT AUTHORISIERTE ÄNDERUNGEN AN DIESEM GERÄT HERVORGERUFEN WURDEN. SOLCHE ÄNDERUNGEN KÖNNEN DEN ENTZUG DER BETRIEBSBERECHTIGUNG DES BENUTZERS FÜR DAS GERÄTES NACH SICH ZIEHEN.

Dieses Gerät wurde getestet und erfüllt die Bestimmungen hinsichtlich der Beschränkungen für digitale Geräte der Klasse B gemäß Teil 15 der FCC-Bestimmungen. Diese Beschränkungen dienen dem angemessenen Schutz vor schädlichen Störungen, wenn das Gerät in einem Wohngebiet betrieben wird. Dieses Gerät erzeugt und verwendet Hochfrequenzenergie und kann diese ausstrahlen; wird das Gerät nicht gemäß der Bedienungsanleitung installiert und verwendet, kann dies zu schädlichen Störungen des Funkverkehrs führen. Es wird keine Garantie dafür übernommen, dass es bei bestimmten Installationen nicht doch zu Interferenzen kommen kann.

Führt dieses Gerät zu Störungen beim Radio- oder Fernsehempfang, die durch Ausund Einschalten des Geräts nachzuweisen sind, sollte der Betreiber versuchen, die Störung durch eine oder mehrere der folgenden Maßnahmen zu beseitigen:

- Antenne neu ausrichten oder an anderer Stelle platzieren.
- Abstand zwischen Gerät und Empfangsteil (Receiver) vergrößern.
- Gerät an einen anderen Stromkreis anschließen als das Empfangsteil.
- Händler oder erfahrenen Radio-/Fernsehtechniker um Hilfe bitten.

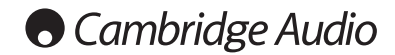

# Wichtige Sicherheitshinweise (Fortsetzung)

### Belüftung

WICHTIG – Das Gerät wird bei Betrieb warm. Stellen Sie nicht mehrere Geräte übereinander. Nicht in geschlossenen Fächern von Bücherregalen, Vitrinen, oder Ähnlichem ohne ausreichende Belüftung aufstellen. Darauf achten, dass kleine Gegenstände nicht durch die Belüftungsschlitze fallen.

In einem solchen Fall das Gerät sofort ausschalten und vom Netz trennen. Lassen Sie sich dann von Ihrem Händler beraten.

#### Platzwahl

Wählen Sie den Aufstellort sorgfältig aus. Vermeiden Sie direkte Sonneneinstrahlung oder Wärmequellen. Auf dem Gerät keine Objekte mit offenen Flammen, beispielsweise entzündete Kerzen, aufstellen. Vermeiden Sie auch Standorte, die Vibrationen und übermäßigem Staub, Kälte oder Feuchtigkeit ausgesetzt sind. Das Gerät ist für gemäßigtes Klima bestimmt.

Das Gerät muss auf einer soliden, ebenen Oberfläche aufgestellt werden. Nicht in Einbaufächern von Bücherregalen, Vitrinen, oder Ähnlichem aufstellen. Das Gerät darf nicht auf unebenen Flächen oder Regalböden aufgestellt werden. Das Gerät könnte herunterfallen, dabei Kinder oder Erwachsene ernsthaft verletzen, und das Gerät kann schwer beschädigt werden. Platzieren Sie keine Gegenstände auf dem Gerät.

Aufgrund magnetischer Streufelder sollten sich nahe des Geräts wegen möglicher Störungen keine Röhrenbildschirme (TV-Geräte) befinden.

Elektronische Audiokomponenten haben eine Einlaufzeit von etwa einer Woche (bei mehreren Betriebsstunden täglich). In dieser Zeit passen sich die neuen Komponenten an und die Klangeigenschaften verbessern sich.

#### **Stromquellen**

Dieses Produkt darf nur mit der auf dem Kennschild angegebenen Stromquelle betrieben werden. Wenn Sie sich nicht sicher sind, welche Stromversorgung in Ihrem Hause vorliegt, hilft Ihnen Ihr Produkthändler oder die lokale Stromgesellschaft.

Dieses Gerät wurde für den ständigen Standby-Modus bei Nichtbenutzung entworfen - dadurch wird die Lebensdauer des Verstärkers verlängert (dies gilt für Elektrogeräte im Allgemeinen). Um das Gerät abzuschalten, an der Gehäuserückseite ausschalten. Sollten Sie einen längeren Nichtgebrauch vorsehen, das Gerät durch Ziehen des Netzsteckers vom Netz trennen.

### Überlast

Überlasten Sie Netzsteckdose, Verlängerungskabel oder Einbausteckdosen nicht - es besteht in diesem Fall ein Brandrisiko und die Gefahr eines elektrischen Schlages. Überlastete Netzsteckdosen, Verlängerungskabel, abgenutzte Netzkabel, beschädigte oder rissige Isolation und zerbrochene Stecker sind gefährlich. Sie können zu elektrischem Schlag oder Bränden führen.

Achten Sie darauf, alle Stromkabel richtig einzustecken. Bündeln Sie nicht die Anschlusskabel mit dem Stromkabel oder den Boxenkabeln, um Brummtöne und Störgeräusche zu vermeiden.

### Reinigung

Reinigen Sie das Gerät, indem Sie das Gehäuse mit einem feuchten, fusselfreien Tuch abwischen. Verwenden Sie keine Reinigungsflüssigkeiten, die Alkohol, Ammoniak oder Scheuermittel enthalten. Verwenden Sie bei oder in der Nähe Ihres Geräts keine Spraydosen.

# **Batterieentsorgung**

Batterien enthalten möglicherweise umweltschädliche Stoffe. Entsorgen Sie entladene Batterien gemäß den örtlichen Richtlinien zum Umweltschutz bzw. gemäß der Vorschriften zur korrekten Entsorgung von Elektrogeräten.

### Lautsprecher

Achten Sie vor dem Anschließen der Lautsprecher darauf, dass das Gerät ausgeschaltet ist und verwenden Sie nur geeignete Verbindungskabel.

#### Wartung

Dieses Gerät ist nicht vom Benutzer wartbar. Versuchen Sie nie, das Gerät im Problemfall zu öffnen oder wieder zusammen zu setzen. Das Nichtbeachten dieser Vorsichtsmaßnahme kann zu einem elektrischen Schlag führen. Kontaktieren Sie im Falle eines Problems Ihren Händler.

# Sonata DV30

# Beschränkte Gewährleistung

Cambridge Audio garantiert Ihnen, dass dieses Produkt keine Material- und Herstellungsfehler (wie im Folgenden näher erläutert) aufweist. Cambridge Audio repariert oder ersetzt (nach der freien Entscheidung von Cambridge Audio) dieses Produkt oder ein eventuelles defektes Teil in diesem Produkt. Die Garantiedauer kann in den einzelnen Ländern unterschiedlich sein. Wenn Sie Fragen zu der Garantie haben, wenden Sie sich bitte an Ihren Händler. Bewahren Sie den Kaufnachweis immer auf.

Wenn Sie Garantieleistungen in Anspruch nehmen möchten, wenden Sie sich bitte an den von Cambridge Audio autorisierten Händler, bei dem Sie das Produkt gekauft haben. Sollte dieser Händler nicht in der Lage sein, Ihr Cambridge Audio-Produkt zu reparieren, kann dieser das Produkt an Cambridge Audio oder eine autorisierte Cambridge Audio-Kundendienststelle zurücksenden. Das Produkt muss entweder in der Originalverpackung oder einer Verpackung, die einen gleichwertigen Schutz bietet, versandt werden.

Sie müssen einen Kaufnachweis in Form einer Kaufurkunde oder einer quittierten Rechnung vorlegen, wenn Sie einen Anspruch auf Garantieleistungen geltend machen. Aus diesem Kaufnachweis muss abzulesen sein, dass sich das Produkt im Garantiezeitraum befindet.

Diese Garantie wird ungültig, wenn (a) die bei der Herstellung angebrachte Seriennummer bei diesem Produkt geändert oder entfernt wurde oder (b) dieses Produkt nicht bei einem von Cambridge Audio autorisierten Händler gekauft wurde. Wenden Sie sich an Cambridge Audio oder den lokalen Cambridge Audio-Vertrieb in Ihrem eigenen Land, um sicher zu stellen, dass Ihre Seriennummer nicht geändert wurde und/oder dass Sie bei einem von Cambridge Audio autorisierten Händler gekauft haben.

Die Garantie gilt nicht für kosmetische Schäden oder Schäden durch höhere Gewalt, Unfälle, unsachgemäße Behandlung, Unachtsamkeit, kommerziellen Einsatz oder durch Änderungen des Produkts bzw. von Teilen des Produkts. Diese Garantie umfasst keine Schäden durch unsachgemäßen Betrieb, unsachgemäße Wartung oder Installation oder durch Reparaturen, die von anderen Personen als von Cambridge Audio oder einem Cambridge Audio-Händler oder einem autorisierten Kundendienstmitarbeiter, der von Cambridge Audio für das Ausführen von Garantieleistungen befugt ist, vorgenommen werden. Durch jede nicht autorisierte

Reparatur wird diese Garantie unwirksam. Diese Garantie gilt nicht für Produkte, die verkauft werden AS IS (WIE SIE SIND) oder WITH ALL FAULTS (MIT ALLEN FEHLERN).

DIE HAFTUNGSANSPRÜCHE DES BENUTZERS BESCHRÄNKEN SICH AUF DIE IN DIESER GARANTIE ENTHALTENEN REPARATUREN ODER ERSATZLEISTUNGEN. CAMBRIDGE AUDIO HAFTET NICHT FÜR ZUFÄLLIGE ODER FOLGESCHÄDEN DURCH DIE VERLETZUNG IRGENDEINER AUSDRÜCKLICHEN ODER IMPLIZITEN GARANTIE BEI DIESEM PRODUKT. AUßER DORT, WO DIES GESETZLICH UNTERSAGT IST, IST DIESE GARANTIE EXKLUSIV UND TRITT SIE AN DIE STELLE ALLER ANDEREN AUSDRÜCKLICHEN ODER IMPLIZITEN GARANTIEN, WELCHER ART AUCH IMMER, EINSCHLIEßLICH, ABER NICHT BESCHRÄNKT AUF, VERKAUFSGARANTIE UND FUNKTIONSGARANTIE FÜR EINEN PRAKTISCHEN ZWECK.

Einige Länder und US-Staaten erlauben keinen Ausschluss oder keine Beschränkung von zufälligen oder Folgeschäden bzw. impliziten Garantien, so dass die oben genannten Ausschlüsse für Sie eventuell nicht gelten. Diese Garantie erteilt Ihnen spezifische gesetzliche Rechte; es ist auch möglich, dass Sie andere Rechtsansprüche haben, die in jedem Staat und jedem Land anders aussehen können.

Bitte kontaktieren Sie zur Reparatur- und Garantieabwicklung Ihren Händler.

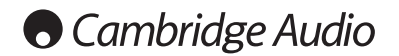

# Anschlüsse auf der Rückseite

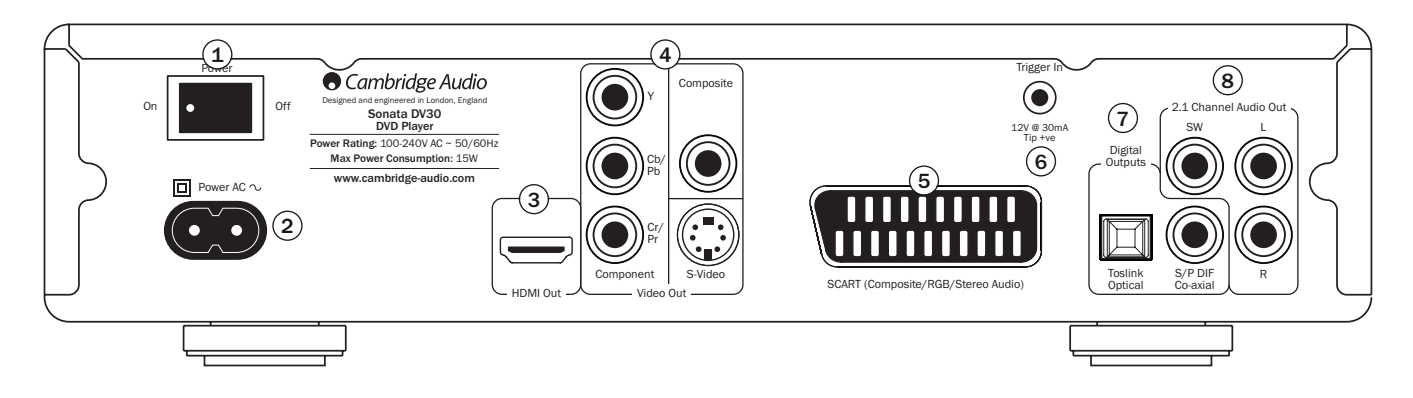

#### **Netzschalter**  $(1)$

Schaltet das Gerät ein oder aus.

# Netzbuchse 2

Nachdem Sie alle Komponenten angeschlossen haben, stecken Sie das Netzkabel in eine geeignete Steckdose, und schalten Sie das Gerät ein. Sie können den DV30 nun verwenden.

Hinweis: Die beste Verbindung für Videoquellen ist immer HDMI (höchste Qualität und unter bestimmten Umständen können auch Audiosignale übertragen werden), dann Component Video, RGB/SCART, S-Video und zuletzt Composite Video (niedrigste Qualität). Die HDMI- und Component-Ausgänge unterstützen auch Progressive Scan, was eine bessere Bildqualität mit sich bringt, wenn Ihr Fernsehgerät diese Technik unterstützt.

# HDMI-Ausgang 3

HDMI (High-Definition Multi-Media Interface; hoch auflösende Multimedia-Schnittstelle) ist ein Digitalanschluss, über den sowohl Audio als auch Video übertragen werden können. Verwenden Sie ein spezielles HDMI-Kabel, um das Gerät an ein Fernsehgerät mit kompatiblem HDMI-Eingang anzuschließen.

#### Analoge Video-Ausgänge  $\left( 4\right)$

Composite – Zum Anschluss an Ihr Fernsehgerät mithilfe eines RCA/Phono-Kabels (75 Ohm), das speziell für die Übertragung des Videosignals entwickelt ist.

S-Video – Zum Anschluss an Ihr Fernsehgerät mithilfe eines speziellen S-Video-Kabels. Component – Zum Anschluss an den YCbCr- oder YPbPr-Eingang (normalerweise rot/grün/blau markiert) an einem Fernsehgerät mithilfe von drei RCA/Phono-Kabeln (75 Ohm), die speziell für die Übertragung des Videosignals entwickelt sind.

Hinweis: Der Component-Ausgang ist standardmäßig aktiviert – 720p (50 Hz) für PAL oder 720p (60 Hz) für NTSC.

# Sonata DV30

# 5) SCART RGB

Verwenden Sie ein SCART/Peritel-Kabel, um das Gerät an den 21-poligen SCART-Eingang eines Fernsehgeräts anzuschließen. Über den SCART-Ausgang werden gleichzeitig sowohl das Audiosignal (in Stereo) als auch das Videosignal (als Composite- oder RGB-Signal) übertragen. Wenn SCART RGB aktiviert ist, werden das RGB- und Composite-Signal gleichzeitig über den SCART-Ausgang übertragen. RGB (das qualitativ bessere Signal) wird von Ihrem Fernsehgerät automatisch ausgewählt, wenn es für dieses Signal geeignet ist. Schlagen Sie in der Bedienungsanleitung Ihres Fernsehgeräts nach, wenn hierbei Schwierigkeiten auftreten, oder wenn Sie überprüfen möchten, welche SCART-Buchse am Fernsehgerät geeignet ist.

Hinweis: Wenn das RGB-Signal über die SCART-Buchse ausgegeben werden soll, muss der HDMI-Ausgang deaktiviert werden (für die Option "HDMI-Auflösung" die Einstellung "Off" wählen) und SCART RGB muss anstelle des Component-Ausgangs (Option "Scart/Component") im Video-Einrichtungsmenü ausgewählt werden.

# 6) Trigger-Eingang

Der DV30 kann ein- und ausgeschaltet werden (d. h. der Standby-Modus kann aktiviert und deaktiviert werden), wenn 5-12 V Gleichspannung am Trigger-Eingang anliegen. Die zu Ihrem DV30 passenden 2.1-Verstärker Sonata AR30 und DR30 besitzen einen entsprechenden Ausgang, über den der DV30 ein- oder ausgeschaltet werden kann.

# Digitalausgänge 7

Über die Digital-Audioausgänge kann das Gerät an einen geeigneten Audio-/Video-Receiver für die Surround Sound-Dekodierung angeschlossen werden. (Für den Ausgang muss "RAW Bitstream" ausgewählt werden. Schlagen Sie hierfür im Kapitel "Audio-Einrichtungsmenü" nach.) Über diese Ausgänge können Sie das Gerät auch an einen separaten D/A-Wandler oder an ein digitales Aufnahmegerät anschließen. (Für die Audioausgabe muss "PCM Stereo" ausgewählt werden. Weitere Informationen finden Sie unter "Audio-Einrichtungsmenü".)

Hinweis: Der HDMI-Ausgang kann neben Surround Sound- oder Stereo-Audioinformationen auch Video übertragen. Weitere Informationen finden Sie im Kapitel "Audio-Einrichtungsmenü" auf Seite 23.

Toslink Optical – Verwenden Sie ein qualitativ hochwertiges TOSLINK Glasfaser-Verbindungskabel.

S/P DIF Co-axial Digital – Verwenden Sie ein qualitativ hochwertiges digitales RCA/Phono-Verbindungskabel (75 Ohm), das speziell für die Übertragung von digitalen Audiosignalen entworfen ist.

Wichtiger Hinweis: Für das beste Klangerlebnis empfehlen wir, immer qualitativ hochwertige Kabel von Cambridge Audio mit lebenslanger Garantie zu verwenden.

# 2.1-Audio-Ausgang 8

Über diese Ausgänge wird ein 2.1-Signal ausgegeben. Das Gerät kann über diese Ausgänge an 2.1-Eingänge eines Verstärkers, AV-Receivers oder eines aktiven Lautsprechers angeschlossen werden.

# Wichtiger Hinweis

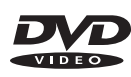

**COMPACT** lл **DIGITAL AUDIO**  Mit diesem Gerät können Video-DVDs, CDs, beschreibbare CDs (CD-R) und wiederbeschreibbare CDs (CD-RW) wiedergegeben werden, die das gezeigte Logo tragen. Die Wiedergabe anderer CDs ist nicht möglich. Auf der CD-R- bzw. CD-RW-CD sollten sich korrekt aufgenommene Inhaltsverzeichnisinformationen befinden, damit sie wiedergegeben werden kann. Das System kann nur CDs wiedergeben, die im CD-DA-Format aufgenommen wurden, das für die Musikwiedergabe entwickelt wurde. Versuchen Sie nicht, eine CD abzuspielen, die andere Daten enthält wie z. B. eine CD-ROM für PCs mit MP3- oder WMA-Dateien.

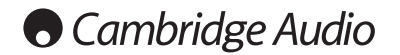

# Bedienelemente auf der Vorderseite

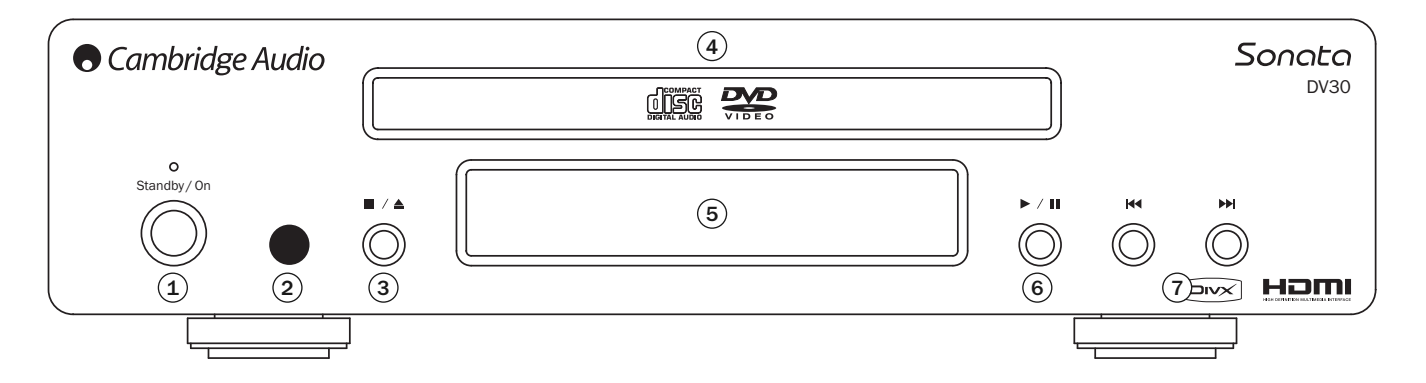

#### Standby/On  $(1)$

Schaltet das Gerät in den Standby-Modus (gedimmte Power-LED) bzw. schaltet es ein (hell leuchtende Power-LED). Der Standby-Modus ist ein Energiesparmodus, in dem weniger als 10 Watt verbraucht werden. Sie können das Gerät in den Standby-Modus schalten, wenn es nicht verwendet wird.

#### Infrarotsensor  $(2)$

Empfängt Infrarotsignale von der mitgelieferten Fernbedienung. Der Raum zwischen dem Sensor und der Fernbedienung muss frei und unversperrt sein.

#### Stopp/Auswerfen  $\mathbf{3}$

Mit dieser Taste öffnen und schließen Sie das CD-Fach. Drücken Sie die Taste während der Wiedergabe einer CD einmal, um die Wiedergabe zu stoppen. Wenn Sie die Taste *Wiedergabe* drücken, wird die Wiedergabe an dieser Stelle fortgesetzt. Drücken Sie die Taste *Stopp* erneut, um die Wiedergabe vollständig zu stoppen und ein weiteres Mal, um das CD-Fach zu öffnen.

# CD-Fach 4

DVD/CD-Fach. Mithilfe der Taste *Stopp/Auswerfen* öffnen und schließen Sie das Fach.

# 5) Display

Hier werden die Funktionen, der Wiedergabestatus usw. des Sonata DV30 angezeigt.

# Wiedergabe/Pause 6

Mit dieser Taste starten Sie die Wiedergabe und unterbrechen sie.

#### Nächster/vorheriger Titel  $\left( \widehat{7}\right)$

Drücken Sie eine der Tasten mehrmals, um zwischen den Titeln und Kapiteln zu wechseln.

# DV30 Sonata |

# Display auf der Vorderseite

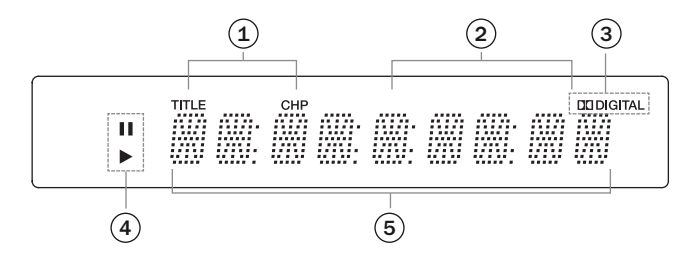

# 1) Titel/Kapitel (Title/CHP)

Zeigt den Kapiteltitel und die Kapitelnummer an.

# 2) Zeit

Zeigt die bereits gespielte Zeit der DVD in Stunden, Minuten und Sekunden an.

# 3) Dekodierungsmodus-Anzeige

Zeigt an, dass ein Dolby Digital-Soundtrack dekodiert und auf eine 2.1-Ausgabe abgemischt wird.

#### Wiedergabe  $\left( 4\right)$

Zeigt an, ob die Wiedergabe der CD läuft oder unterbrochen wurde.

# Hauptinformationsdisplay 5

Zeigt die unterschiedlichen Funktionen des Geräts an.

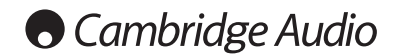

# Fernbedienung

Im Lieferumfang des DV30 ist die Fernbedienung Navigator enthalten, mit der außerdem die zu Ihrem DV30 passenden 2.1-Receiver AR30 und DR30, die dazugehörige Dockingstation für iPod und ein CD-Player CD30 bedient werden können. Verwenden Sie immer Alkaline-Batterien.

Wichtiger Hinweis: Der Standardmodus der Fernbedienung ist die Multifunktions-Bedienung.

Um den DV30 in diesem Modus zu bedienen, drücken Sie auf der Fernbedienung zuerst die Taste "DVD". (Mit dieser Taste wählen Sie auch die DVD-Quelle aus.)

Um andere Funktionen eines AR30 oder DR30 oder deren integrierten Radio und die Dockingstation DD30 für iPod oder einen CD30 zu bedienen, wählen Sie für den korrekten Modus zuerst die entsprechende Quelle aus (z. B. MP3 für iPod, CD für CD30 usw.).

Wenn Sie keinen AR30 oder DR30 verwenden, können Sie festlegen, dass Sie mit der Fernbedienung ausschließlich den DV30 bedienen. Dann müssen Sie die Taste "DVD" nicht drücken, um die Bedienfunktionen für den DV30 auszuwählen. Halten Sie die Taste "DVD" beim Einlegen der Batterien gedrückt, um für die Fernbedienung den DV30-Bedienmodus festzulegen. Um die Fernbedienung wieder in den Standardmodus zurückzusetzen, entnehmen Sie die Batterien. Warten Sie 5 Minuten, bevor Sie sie wieder einsetzen.

# Öffnen/Schließen

Mit dieser Taste öffnen und schließen Sie das CD-Fach.

# Standby/Ein

Hiermit schalten Sie das Gerät in den Strom sparenden Standby-Modus, oder Sie schalten das Gerät ein.

# Zifferntasten

Sie wählen ein Kapitel oder einen Titel direkt aus, wenn Sie die entsprechende Zifferntaste drücken. Um eine Zahl einzugeben, die größer als 10 ist, drücken Sie "10+" einmal und dann die zweite Zahl (um z. B. "15" einzugeben, drücken Sie zuerst "10+" und dann "5"). Um eine Zahl einzugeben, die größer als 20 ist, drücken Sie "10+" zweimal und dann die

 $\Omega$  $\odot$  $\begin{pmatrix} 1 \end{pmatrix} \begin{pmatrix} 2 \end{pmatrix} \begin{pmatrix} 3 \end{pmatrix} \begin{pmatrix} 4 \end{pmatrix}$  $(5)$  $(6)$  $(7)$  $(8)$  $\textcircled{\scriptsize{0}}\textcircled{\scriptsize{1}}\textcircled{\scriptsize{1}}\textcircled{\scriptsize{1}}\textcircled{\scriptsize{1}}$  $\begin{pmatrix} \log p \\ \log p \end{pmatrix} \quad \begin{pmatrix} \log p \\ \log p \end{pmatrix} \quad \begin{pmatrix} \log p \\ \log p \end{pmatrix} \quad \begin{pmatrix} \log p \\ \log p \end{pmatrix}$  $(\circledast)$  (5)  $\mathcal{A}(\mathbb{C})$ 

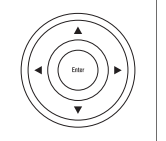

 $\begin{pmatrix} 0ta \\ 11b \\ \end{pmatrix} \quad \begin{pmatrix} 16c \\ M\sigma u \\ \end{pmatrix} \quad \begin{pmatrix} 3\sigma t\phi \\ 3\sigma t\phi \\ \end{pmatrix} \quad \begin{pmatrix} 4ab \\ b\sigma t\phi \\ \end{pmatrix}$  $\textcircled{\tiny{H}}\textcircled{\tiny{H}}\textcircled{\tiny{H}}\textcircled{\tiny{H}}$  $\mathbb{G}$  $(hper)$   $(Sov)$   $(hb)$  $(v)$   $(h)$   $(n)$  $\bigcirc$  $\binom{W}{n}$  $\binom{3}{k}$ 

nachfolgende Zahl (um z. B. "23" einzugeben, drücken Sie "10+" zweimal. und dann drücken Sie "3"). Mit diesen Tasten können Sie auch Voreinstellungen oder Titel auf einem CD30, AR30 oder DR30 auswählen.

# $(4)$  Zurück

Drücken Sie die Taste, um in allen CD-Einrichtungsmenüs zur vorherigen Option zurückzukehren.

# Aufnahmewinkel

Drücken Sie diese Taste, um unterschiedliche Aufnahmewinkel auszuwählen (wenn diese auf der DVD verfügbar sind).

# Untertitel

Drücken Sie diese Taste, um Untertitel ein- und auszuschalten (wenn diese auf der DVD verfügbar sind).

# $(\infty)$  Helligkeit

Hier können Sie zwischen heller und gedimmter Anzeige wählen.

# ▲ ▼ I Navigation

Mithilfe dieser Tasten können Sie in den Einrichtungsmenüs navigieren.

# Auswahl

Drücken Sie diese Taste, um die markierte Einstellung bzw. Funktion auf dem Display auszuwählen.

# DVD-Hauptmenü

Drücken Sie diese Taste, um das Hauptmenü der DVD aufzurufen. Dies ist normalerweise das Menü, das nach dem Einlegen der DVD angezeigt wird und wo Sie den Film starten oder die Szenenauswahl, das Bonusmaterial usw. auswählen können.

# Disc-Einrichtungsmenü

Drücken Sie diese Taste, um zum Einrichtungsmenü der DVD zu gelangen.

# DV30 Sonata I

# Geräte-Einrichtungsmenü

Drücken Sie diese Taste, um das Einrichtungsmenü des DV30 aufzurufen. Weitere Informationen finden Sie in dieser Bedienungsanleitung im Kapitel zur Einrichtung des DVD-Players.

#### Audio

Drücken Sie diese Taste, um unterschiedliche Audio-Spuren auf der DVD auszuwählen (wenn diese auf der DVD enthalten sind).

#### $(\blacktriangleright\eta)$ Wiedergabe/Pause

Drücken Sie diese Taste, um die Wiedergabe zu starten oder zu unterbrechen.\*

#### × **Stopp**

Drücken Sie die Taste, um die Wiedergabe anzuhalten.\*

Drücken Sie die Taste im MP3-Modus, um das iPod-Menü aufzurufen. Diese Funktion können Sie nur aufrufen, wenn der iPod in eine DD30-Dockingstation eingesteckt ist und an einen AR30- oder DR30-Receiver angeschlossen ist.

# Nächster oder vorheriger Titel/Schneller Suchlauf

Nächster Titel – Drücken Sie die Taste einmal, um den nächsten Titel bzw. das nächste Kapitel auszuwählen. Halten Sie die Taste gedrückt, um mehrere Titel vorzuspringen.\*

Vorheriger Titel – Drücken Sie die Taste einmal, um den vorherigen Titel bzw. das vorherige Kapitel auszuwählen. Halten Sie die Taste gedrückt, um mehrere Titel zurückzuspringen.\*

#### $(x)$ **Zufallswiedergabe**

Drücken Sie die Taste, um die Zufallswiedergabe auf einem iPod (wenn er in eine DD30-Dockingstation eingesteckt ist) oder beim CD-Player CD30 zu aktivieren.\*

### Wiederholen

Drücken Sie diese Taste, um ein einzelnes Kapitel oder einen Titel auf einer DVD bzw. nur einen Titel auf einer CD oder die gesamte CD zu wiederholen. Beim erstmaligen Drücken wird die Wiederholung des Kapitels/Titels ausgewählt, beim erneuten Drücken die Wiederholung des Titels bzw. derDisc und beim dritten Mal wird die gesamte Disc wiederholt.\*

\* Mit diesen Tasten lösen Sie die gleichen Funktionen auf dem CD-Player CD30 oder auf einem iPod aus, wenn diese in Verbindung mit dem Receiver AR30 oder DR30 verwendet werden.

#### Langsam

Drücken Sie diese Taste während der Wiedergabe einer DVD, um die verschiedenen Zeitlupen- und Zeitraffer-Geschwindigkeiten auszuwählen.

#### Info

Drücken Sie diese Taste während der Wiedergabe einer DVD, um durch die Informationsoptionen zu blättern, die auf dem Display angezeigt werden.

Mithilfe der folgenden Tasten rufen Sie Funktionen der zu Ihrem DV30 passenden Receiver AR30 und DR30 auf. Sie können damit aber nicht den DV30 bedienen:

# (で) Alarm/Uhr

Drücken Sie die Taste, um auf die Alarm- und Timermenüs zuzugreifen.

# (K) Stummschalten

Schaltet den Audioausgang stumm. Drücken Sie die Taste erneut, um die Stummschaltung aufzuheben.

### $-$  Lautstärke

Erhöht oder vermindert die Lautstärke des Verstärkerausgangs.

# Ton/Symmetrie

Drücken Sie diese Taste wiederholt, um die Menüs zum Einstellen des Basses, der Höhen und der Symmetrie des AR30 oder DR30 aufzurufen. Sie nehmen Einstellungen mithilfe der Lautstärke-Tasten vor.

# Tasten zur Auswahl der Wiedergabequelle (CD, DVD, Aux, Tuner, MP3, Band)

Drücken Sie die gewünschte Taste, um die entsprechende Eingangsquelle auszuwählen.

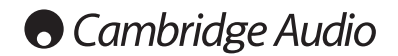

# Analoge Video-Anschlüsse

Der DV30 kann Videosignale sowohl vollständig digital (HDMI) als auch analog (Composite, S-Video, SCART RGB und Component) wiedergeben. Wenn Ihr Fernsehgerät HDMI unterstützt, ist dies das empfohlene Format (siehe "HDMI-Verbindung" auf Seite 15).

Wenn Ihr Fernsehgerät jedoch nur die analoge Videoausgabe unterstützt, sind die empfohlenen Anschlussarten Component, RGB/SCART, S-Video und schließlich Composite. (Die erstgenannte Anschlussart ist von dieser Auswahl die qualitativ hochwertigste Signalübertragung.)

 $\bf 1)$  Component – Schließen Sie hier ein Component-Videokabel (75 Ohm) an (3RCA 3RCA, normalerweise rot/grün/blau markiert).

- SCART RGB Verwenden Sie hier ein spezielles Scart-Audio/Video-Kabel.  $(2)$
- S-Video Verwenden Sie hier ein S-Video-Kabel.  $\circled{s}$
- Composite Schließen Sie hier ein Video/Phono-Kabel (75 Ohm) an (RCA-RCA).  $\overline{4}$

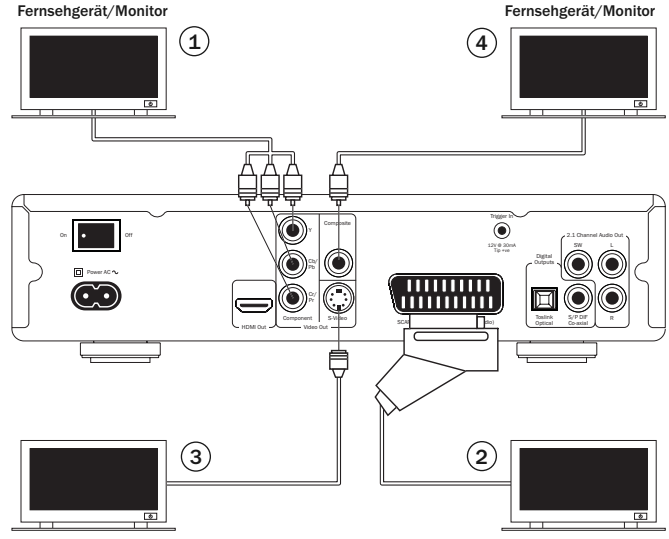

Fernsehgerät/Monitor Fernsehgerät/Monitor

# DV30 Sonata

# HDMI-Anschlüsse

HDMI (High-Definition Multi-Media Interface; hochauflösende Multimedia-Schnittstelle) ist ein Digitalanschluss, über den sowohl Audio als auch Video übertragen werden. Durch eine direkte digitale Übertragung des Videos und die Unterstützung für verschiedene Arten von High Definition-Videoinhalten ist dies in punkto Bildqualität die beste Anschlussart.

Da HDMI sowohl das Audio- als auch das Videosignal übertragen kann, ist ein Anschluss über HDMI zur Dekodierung von Surround Sound usw. auch an AV-Receivern möglich, welche diese Funktion unterstützen. In der Abbildung rechts ist mit Punkt 1 ein direkter Anschluss an ein Fernsehgerät abgebildet, während Punkt 2 die Verbindung über HDMI In/Out an einen Surround Sound-Receiver darstellt.

Der DVI-Ausgang (Digital Video Interface; digitale Videoschnittstelle) kann mithilfe eines DVI-HDMI-Adapters verwendet werden, da diese zwei Anschlussarten miteinander kompatibel sind. Bei Verwendung von DVI wird nur das Videosignal an das Fernsehgerät bzw. an den Monitor übertragen. Sie müssen zusätzlich eine analoge oder digitale Audioverbindung vom DV30 zum AV-Receiver oder Fernsehgerät herstellen.

#### Fernsehgerät oder Monitor mit HDMI-Eingang

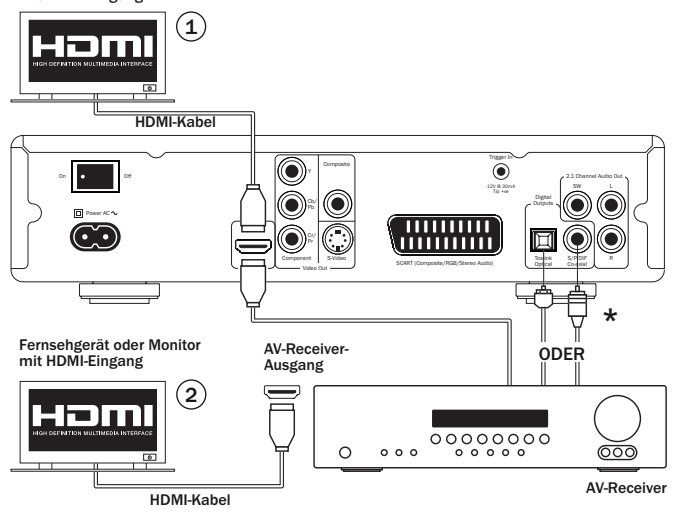

\* Wenn Sie Ihren AV-Receiver auf HDMI umschalten können, er aber darüber keine Audiosignale empfangen kann, ist ein zusätzliches SPDIF- oder TOSlink-Kabel erforderlich.

Direkter Anschluss an ein Fernsehgerät  $\mathbf{1}$ 

 $2)$  Anschluss an ein Fernsehgerät über einen AV-Receiver

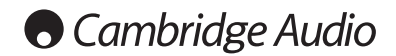

# Audioanschlüsse

Sie können den Sonata DV30 an Ihre Stereoanlage oder an ein AV-System auf 3 verschiedene Arten anschließen:

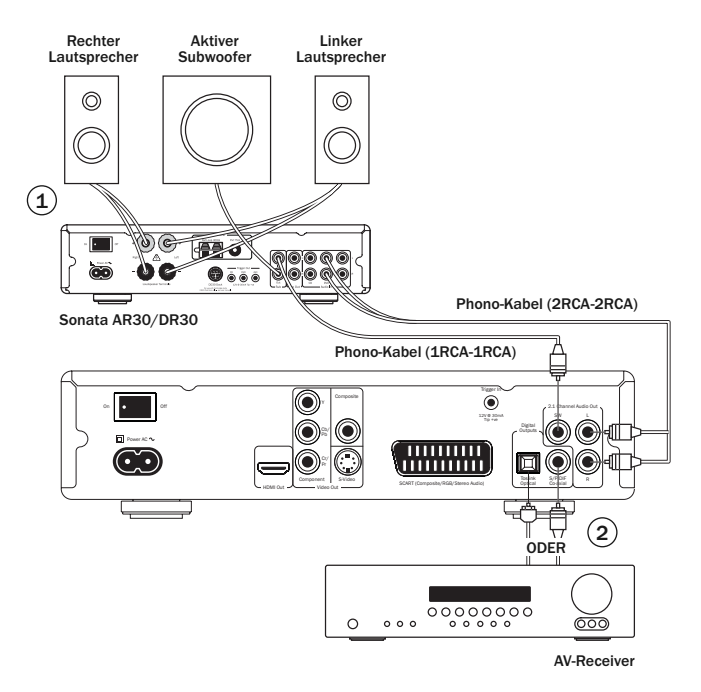

# 1) Analoger Stereoanschluss (mit oder ohne Subwoofer)

Der Sonata DV30 kann Dolby Digital- oder LPCM-Soundtracks wiedergeben und diese auch als analoge 2.1-Sounds abspielen. Verwenden Sie Stereo-Phono/RCA-Kabel, um das Gerät an einen Stereo-Receiver (z. B. AR30 oder DR30) oder an ein aktives Lautsprechersystem anzuschließen.

Wenn Sie einen AR30 oder DR30 zusammen mit einem Subwoofer verwenden, können Sie den Subwoofer-Ausgang des DV30 an den Subwoofer-Eingang des Receivers und den Subwoofer-Ausgang des Receivers an Ihren Subwoofer anschließen.

# 2) Digitaler Audioanschluss

Über die Digital-Audioausgänge können Surround Sound-Soundtracks von DVDs an einen externen AV-Receiver übertragen werden. (Hinweis: Für den SPDIF-Ausgang muss im Audio-Einrichtungsmenü "RAW Bitstream" ausgewählt sein). Der Sonata DV30 sendet einen unkodierten Audio-Bitstream an den AV-Receiver zur Dekodierung in ein 5.1-, 6.1- oder 7.1-Signal.

Es sollte ein Koaxialkabel mit 75 Ohm, das für digitale Audioanwendungen hergestellt wurde, oder ein TOSlink-Glasfaserkabel verwendet werden (nur jeweils ein Kabel).

Hinweis: Es ist auch möglich, das digitale Stereosignal von den Digitalausgängen zur Aufnahme an herkömmliche CD-R-/MD-Geräte zu leiten. Weitere Informationen hierzu finden Sie im Kapitel zum Einrichten des DVD-Players.

# 3) HDMI

Der HDMI-Ausgang kann Audio- und Videosignale entweder direkt an ein Fernsehgerät oder an einen AV-Receiver zur Dekodierung des Surround Sounds senden. Weitere Informationen finden Sie auf Seite 15.

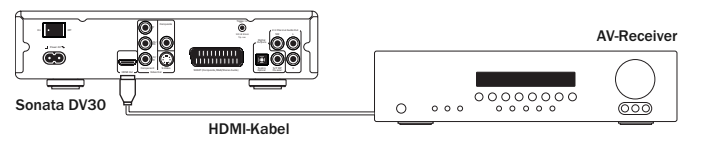

Sonata DV30

# Surround Sound-Formate

Über die Analogausgänge kann der DV30 CDs und DVDs in Stereo oder im 2.1-Format wiedergeben, wenn die Soundtracks in Dolby Digital (5.1), Dolby Digital EX (6.1), ProLogic II oder IIx oder LPCM kodiert wurden.

In allen Fällen wird der DV30 den Soundtrack dekodieren und das Signal als 2.1- Audiosignal (Stereo plus sub) wiedergeben. Da es sich um ein Stereogerät handelt, kann das Signal nicht in das 5.1-, 6.1- oder 7.1-Ausgangsformat dekodiert werden.

Das Gerät kann aber eine Rohfassung des Bitstreams ("raw bitstream") aller Soundtracks über die Digitalausgänge zur Dekodierung durch einen externen AV-Receiver (z. B. 640R von Cambridge Audio) senden. Dadurch können viele Surround Sound-Formate dekodiert werden, die im 5.1-, 6.1-, 7.1-Format usw. vorliegen.

Im Folgenden ist eine Übersicht über die gebräuchlichen Surround Sound-Formate aufgeführt.

#### $\Pi$  $\Pi$  $\text{DOLBY}$ **DIGITAL**

### Dolby Digital (5.1)

Dies ist die verbindliche Kodierung des Soundtracks für DVD-Filme. Diese Kodierungsmethode ist auch als DD (3/2) oder DD 5.1 bekannt. DD (Dolby Digital) kann ein 5.1-Ausgangssignal von Dolby Digital-DVDs wiedergeben, die entsprechend kodiert sind. Es gibt 5 Hauptkanäle (vorne links, vorne rechts, Mitte, Surround links, Surround rechts) und einen niederfrequenten Effektkanal für den Subwoofer. Alle Kanäle sind getrennt kodiert. Für das Dekodieren von Dolby Digital in das 5.1-Format sind eine mit Dolby Digital kodierte DVD (wie bei fast allen DVDs) und eine digitale Verbindung vom DV30 an einen geeigneten AV-Receiver erforderlich. Der DV30 selbst kann auch DD 5.1-Soundtracks nur in das 2.1-Format kodieren.

Hinweis: Die Dolby Digital- und DTS-Formate können manchmal nicht die maximale Anzahl der Kanäle übertragen, z. B. Dolby Digital (2/0), wo ein in Dolby Digital kodiertes Signal nur ein zweikanaliges Stereosignal übertägt. (Die anderen Kanäle sind deaktiviert.) Dies ist davon abhängig, wie die DVD bei der Herstellung kodiert wurde.

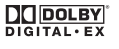

## Dolby Digital EX

Dieses Format ist auch bekannt als DD (3/3) oder DD 6.1 und stellt eine verbesserte Form von Dolby Digital dar. Zusätzlich zu den im 5.1-Format kodierten Kanälen, bietet DD EX einen weiteren, sechsten Kanal (Surround Back mit einem 6.1- oder 7.1-Signal mit rückwärtigem Mono-Surround-Sounds), der für die hinteren Surround Sound-Bereiche kodiert ist. Das Dekodieren von Dolby Digital EX erfordert eine mit Dolby Digital EX kodierte DVD und eine digitale Verbindung zwischen dem DV30 und einem geeigneten AV-Receiver, der dieses Format dekodieren kann. Der DV30 dekodiert DD 6.1-Soundtracks nur in analoge 2.1-Sounds.

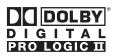

# Dolby ProLogic II

ProLogic II ist eine Dolby-Technologie, bei der 5 Kanäle (vorne links, vorne rechts, Mitte, Surround links und Surround rechts) in ein Stereo-Signal mit einem analogen Matrix-Prozess kodiert werden. Dieser Mix wird dann als normales Stereosignal von Geräten (wie dem DV30) wiedergegeben, die PLII nicht dekodieren (beim DV30: Stereo  $+$  Sub).

Für das Dekodieren von PLII-Soundtracks in 5 Kanäle ist eine analoge oder digitale Verbindung vom DV30 an einen geeigneten Surround Sound-Kodierer erforderlich, der dieses Format dekodieren kann.

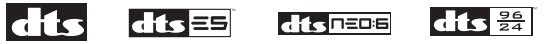

# DTS 5.1, DTS-ES 6.1 Matrix, DTS-ES 6.1 Discrete, DTS Neo:6, DTS 96/24

Verschiedene DTS-Technologien können ein 5.1-/6.1-Signal (und mit rückwärtigem Mono-Surround Sound ein 7.1-Signal) von kodiertem DTS-Material wiedergeben. Bei einigen neueren DVDs sind sowohl die erforderliche DD-Kodierung und eine DTS-Surround-Kodierung auf unterschiedlichen Audiospuren vorhanden.

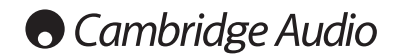

# Surround Sound-Formate (Fortsetzung)

Der DV30 kann diese optionalen DTS-Formate nicht selbst dekodieren, aber er kann sie über seine Digitalausgänge zum externen Dekodieren an einen AV-Receiver leiten. Für das Dekodieren des DTS-Formats sind eine entsprechend kodierte DTS-Disc und eine Digitalverbindung vom DV30 an einen AV-Receiver erforderlich, der die Dekodierung durchführen kann.

# Videoformate

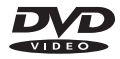

DVDs sind mit dem "MPEG 2 lossy"-Videoformat kodiert, womit mehr als 2 Stunden digitales Videomaterial auf eine Single Layer-Disc oder mehr als 4 Stunden auf eine Dual Layer-Disc gebrannt werden kann.

Hinweis: Bei Dual Layer-Discs tritt immer eine kleine Pause oder Verzögerung während der Wiedergabe auf, wenn auf den anderen Layer gewechselt wird.

DVDs können ebenso wie der Videofilm selbst 8 verschiedene digitale Audiospuren, 32 Untertitelspuren und 9 Aufnahmewinkel enthalten (wenn diese von den Regisseuren aufgenommen wurden).

# $DivX$  MP4

DivX ist ein noch stärker komprimiertes digitales Videoformat (stärker komprimiert als eine normale DVD), in etwa wie MP3 für Video. DivX komprimiert die Videodaten auf einen Bruchteil ihrer Originalgröße, indem die MPEG 4 Part 2-Komprimierung verwendet wird. DivX verbessert die grundlegende MP4-Kodierung, indem zusätzliche Funktionen auf der Disc und unterschiedliche Qualitätsstufen oder Kompression bei der Kodierung angewendet werden können.

DivX oder einfache MPEG 4-Dateien werden vom DV30 auf CDs oder DVDs unterstützt.

Der DV30 kann auch MP4-Dateien wiedergeben, die mit anderen CODEC-Programmen erstellt wurden (wie Xvid®), aber es wird nicht garantiert, dass sie wiedergegeben werden können.

# Einrichten des DVD-Players

Drücken Sie auf der Fernbedienung die Taste *Setup*, um die Einrichtungsmenüs des DV30 aufzurufen:

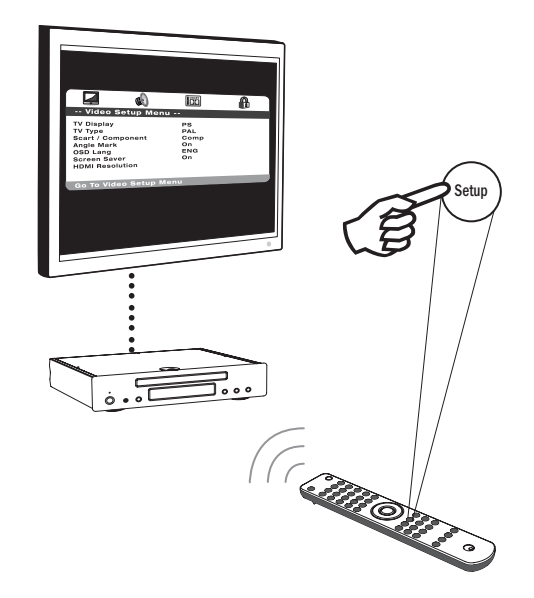

Das Einrichtungsmenü des DV30 ist für alle Videoausgänge verfügbar. Hinweis: Die Standardeinstellung für den HDMI-Ausgang ist "Aktiviert".

# DV30 Sonata

Am oberen Bildschirmrand sind Symbole der 4 Hauptmenüabschnitte angeordnet:

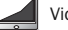

Video-Einrichtung

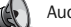

Audio-Einrichtung

Dolby Digital-Einrichtung

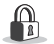

Einrichten der Voreinstellungen\*

\* Hinweis: Das Präferenz-Menü lässt sich nur im Stopp-Modus.

Drücken Sie die Taste *Setup*, um das Menüsystem aufzurufen. Verwenden Sie die Pfeiltasten (▲ ▼ 4 → ) auf der Fernbedienung, um ein Symbol am oberen Bildschirmrand zu markieren und zuerst das Hauptmenü auszuwählen, und drücken Sie dann entweder Auswahl oder  $\blacktriangleright$ , um dieses Menü aufzurufen und dessen erstes Untermenü anzuzeigen. Sie können nun mithilfe von ▲ ▼ zu jedem Untermenü navigieren und mit die Einstellungen auswählen.

Die gelbe Markierung zeigt dabei immer das ausgewählte Menü bzw. die Einstellung an, und die orangefarbene bzw. braune Markierung zeigt die derzeit verwendete Einstellung an. Wenn Sie *Auswahl* drücken, wird die Einstellung gespeichert und von nun an verwendet. Um ein Untermenü wieder zu verlassen, drücken Sie (4, um bei Bedarf zur Untermenü-Liste zurückzukehren, und drücken Sie dann erneut ( , um zur Hauptmenü-Liste zu navigieren. Mithilfe von (+ ▶ können Sie nun ein anderes Hauptmenü auswählen.

Hinweis: Einige Einrichtungsschritte sind von anderen abhängig. Wenn das Aktivieren einer Funktion eine andere deaktiviert, wird die deaktivierte Funktion grau angezeigt und kann nicht festgelegt werden.

Drücken Sie die Taste *Setup*, um das Menüsystem zu verlassen. Alle Einstellungen werden beim Verlassen der Menüs gespeichert und bleiben auch beim Abschalten des Geräts erhalten.

# Video-Einrichtungsmenü

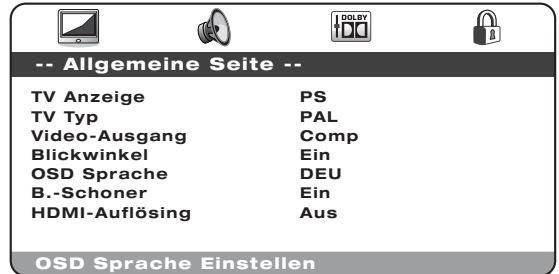

Wenn Sie das Video-Einrichtungsmenü ausgewählt haben, können Sie mithilfe der Pfeiltasten ▲ und ▼ im gewünschten Untermenü nach oben und unten navigieren. Verwenden Sie die Pfeiltasten (▲ ▼ 4 ▶), um die Einstellungen anzupassen, und drücken Sie zur Bestätigung die Taste *Auswahl*. Auf der folgenden Seite ist die Menüstruktur des Video-Einrichtungsmenüs gezeigt.

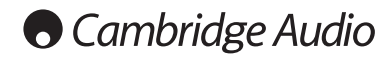

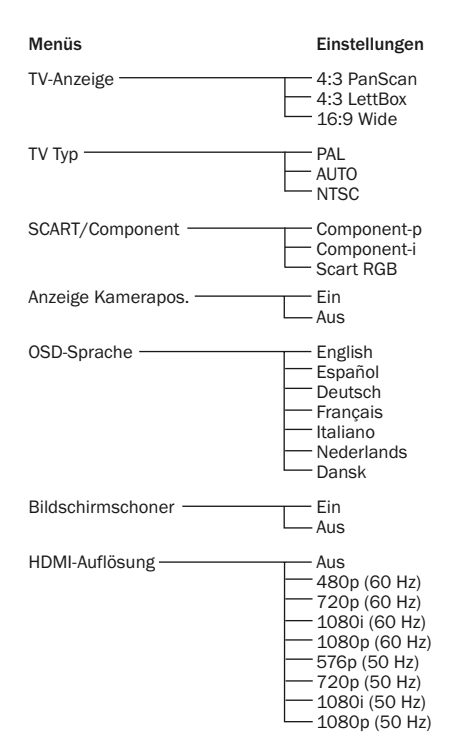

# TV-Anzeige

Wählen Sie das Format aus, das zu Ihrem Fernsehgerät passt.

4:3 PanScan — Sie können dieses Format wählen, wenn Sie den DV30 an ein herkömmliches Fernsehgerät anschließen. Das Widescreen-Bild wird vollständig angezeigt, aber einige Teile sind automatisch abgeschnitten. Diese Funktion ist von der DVD abhängig und ist nur verfügbar, wenn dieses Format auch auf der DVD enthalten ist.

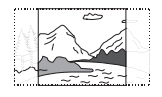

4:3 LettBox — Sie können auch dieses Format wählen, wenn Sie den DV30 an ein herkömmliches Fernsehgerät anschließen. Es wird das vollständige Widescreen-Bild angezeigt, wobei oben und unten schwarze Streifen zu sehen sind.

16:9 Wide — Wählen Sie dieses Format aus, wenn Sie den DV30 an ein Widescreen-Fernsehgerät anschließen. Es wird nun das vollständige Bild angezeigt, ohne dass es abgeschnitten oder mit Streifen versehen ist (es sei denn, der Film selbst wurde mit schwarzen Streifen aufgenommen, wie dies manchmal bei "Director's Cut"- oder 2.35:1-Widescreen-Filmen der Fall ist).

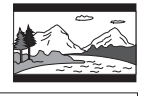

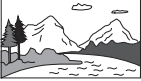

Hinweis: Wenn es aufgrund der Auswahl eines Formats, der Auflösung oder der Anschlussart zu Bildstörungen kommt, verbinden Sie den Composite-Ausgang des DV30 mit Ihrem Fernsehgerät. Dies ist die einfachste Anschlussart, und sie ist immer aktiv. Damit können Sie auf das Einstellungsmenü zugreifen und die Einstellungen des DV30 auf diejenigen zurücksetzen, die für Ihr Fernsehgerät geeignet sind.

# TV-Typ

Wählen Sie "NTSC" oder "PAL" aus, um eine analoge Videoausgabe des DV30 zu erzwingen, die mit dem Fernsehgerät in Ihrer Umgebung übereinstimmt (der DV30 wandelt bei Bedarf automatisch auch alle PAL-DVDs in das NTSC-Format um und umgekehrt), oder wählen Sie "AUTO", damit die Videoausgabe des DV30 der Kodierung der DVD folgt.

Hinweis: Einige Fernsehgeräte können keines der Formate anzeigen, und wenn das falsche Format ausgewählt wurde, wird kein Bild angezeigt.

# $Sonata$  DV30

# SCART/Component

Hinweis: Für den HDMI-Ausgang muss "Off" ausgewählt sein, damit Sie auf dieses Menü zugreifen können. Wählen Sie eine der folgenden Optionen aus:

Component-p – Aktiviert "Progressive Scan Component (YPbPr)" über die 3 Phono/RCA-Component-Ausgänge auf der Rückseite.

Component-i – Aktiviert "Interlaced Scan Component (YCbCr)" über die 3 Phono/RCA-Component-Ausgänge auf der Rückseite.

SCART RGB – Aktiviert "Interlaced Scan RGB + Sync" über den SCART/Peritel-Ausgang auf der Rückseite.

Hinweis: Nicht alle Fernsehgeräte akzeptieren das Progressive Scan Component-Format und es kann sein, dass ein leerer Bildschirm angezeigt wird, wenn das Format nicht unterstützt wird.

Bei Component-p ist die Component-Ausgabe 480p, wenn für das Fernsehgerät im PAL-Modus NTSC oder 576p ausgewählt wurde. Entsprechend ist bei Component-i die Component-Ausgabe 480i, wenn für das Fernsehgerät im PAL-Modus NTSC oder 576i ausgewählt wurde. Bei Auswahl der Einstellung "Auto" wird das Format der DVD verwendet.

#### Hinweis:

- Die Composite- (CVBS) und S-Video-Ausgänge sind immer vorhanden und geben stets ein Interlaced-Video-Signal wieder, wenn Component, RGB oder HDMI ausgewählt ist.
- Wenn Sie durch Auswahl einer Ausgabeauflösung für den HDMI-Ausgang "On" festlegen, werden das Fernsehformat und die SCART/Component-Menüs deaktiviert. Es wird dann für die Component-Ausgänge immer die Einstellung "On" im Component-p-Format (Progressive Scan) erzwungen.
- Ist für den HDMI-Ausgang die Einstellung "On" ausgewählt, wird über alle digitalen Videoausgänge ein PAL-Signal ausgegeben, wenn ein 50-Hz-HDMI-Modus ausgewählt wurde, oder es wird ein NTSC-Signal ausgegeben, wenn ein 60-Hz-HDMI-Modus ausgewählt wurde.
- Ist für den HDMI-Ausgang die Einstellung "Off" ausgewählt, wird bei allen analogen Videoausgängen das Format des jeweiligen PAL/NTSC-Modus festgelegt.

# HDMI-Einrichtung

Die Standardeinstellung ist "Aktiviert". Die Standardauflösung ist 720p (50 Hz) für PAL oder 720p (60 Hz) für NTSC. Wenn Sie die Auflösung ändern möchten, wählen Sie diejenige aus, die am besten zu Ihrem Fernsehgerät passt.

576p (50 Hz) Progressive-Format PAL

720p (50 Hz) Auf PAL bei 720 Zeilen progressiv hochskaliert

1080i (50 Hz) Auf PAL bei 1080 Zeilen im Zeilensprungverfahren hochskaliert

1080p (50 Hz) Auf PAL bei 1080 Zeilen progressiv hochskaliert

480p (60 Hz) Progressive-Format NTSC

720p (60 Hz) Auf NTSC bei 720 Zeilen progressiv hochskaliert

1080i (60 Hz) Auf NTSC bei 1080 Zeilen im Zeilensprungverfahren hochskaliert

1080p (60 Hz) Auf NTSC bei 1080 Zeilen progressiv hochskaliert

Hinweis: Wenn Sie ein 50-Hz-Format auswählen, wird im Fernsehformatmenü automatisch PAL angezeigt. Wenn Sie ein 60-Hz-Format auswählen, wird im Fernsehformatmenü automatisch NTSC angezeigt.

Wichtiger Hinweis: Wenn Sie eine HDMI-Auflösung auswählen, die Ihr Fernsehgerät nicht unterstützt, kann es sein, dass das Bild nicht weiter angezeigt wird. In diesem Fall müssen Sie eine analoge Videoverbindung zu Ihrem Fernsehgerät herstellen, um das Bild wieder anzuzeigen oder eine andere Auflösung im Einrichtungsmenü auswählen.

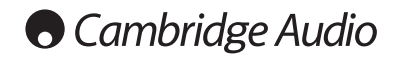

# Video-Einrichtungsmenü (Fortsetzung)

# Wichtiger Hinweis

Bei einigen Fernsehgeräten treten manchmal Probleme beim erneuten Empfangen eines HDMI-Signals auf (kein Bild bzw. falsche Farbabstimmung), wenn eine HDMI-Einstellung auf dem DVD-Player geändert wird.

Wählen Sie in diesem Fall die standardmäßige HDMI-Auflösung über das DV30- Einrichtungsmenü erneut aus:

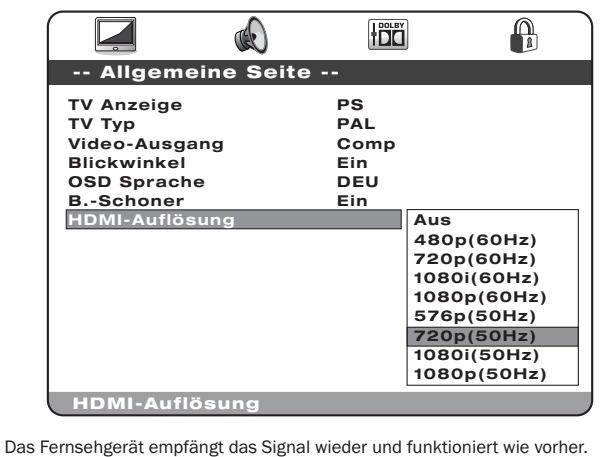

### Anzeige Kamerapos.

Sie können den Aufnahmewinkel bei Filmen auf DVD ändern, wenn sie entsprechend aufgezeichnet wurden. Unter der Einstellung "Angle Mark" gibt es zwei Modi: "On" (Ein) und "Off" (Aus). Wenn "On" ausgewählt ist, wird die Nummer des aktuell gezeigten Aufnahmewinkels rechts oben auf dem Fernsehbildschirm angezeigt. Ist jedoch "Off" ausgewählt, wird diese Nummer nicht angezeigt.

Hinweis: Diese Nummern unterscheiden sich je nach DVD oder Szene.

Drücken Sie auf der Fernbedienung *Angle*, um zwischen den Aufnahmewinkeln hinund herzuwechseln.

# OSD-Sprache

Sie können aus 7 Sprachen auswählen: Englisch, Spanisch, Deutsch, Französisch, Italienisch, Niederländisch und Dänisch.

# Bildschirmschoner

Beim Aktivieren des Bildschirmschoners wird ein Bild angezeigt, wenn das Gerät angehalten wird, das CD-Fach herausgefahren oder keine Disc eingelegt ist, oder wenn die Wiedergabe 60 Sekunden lang angehalten wird. Der Bildschirmschoner soll ein Einbrennen eines statischen Bilds vermeiden. Dieses Einbrennen kann bei allen Fernsehgeräten auftreten, jedoch sind Plasmafernseher besonders anfällig.

Hinweis: Die Standardeinstellung ist "On".

# Sonata DV30

# Audio-Einrichtungsmenü

# $\bigcap_{\mathbb{R}}$ **För -- Audio Einstellseite -- Spdif-Ausg. RAW SPDIF PCM Out 48K**<br> **HDML** Audio **HDMI** Audio **Zur Audio Einstellseite**

Wenn Sie das Audio-Einrichtungsmenü ausgewählt haben, können Sie mithilfe der Pfeiltasten ▲ und ▼ im gewünschten Untermenü navigieren. Verwenden Sie die Pfeiltasten ( $\rightarrow \rightarrow \rightarrow$ ), um die Einstellungen anzupassen, und drücken Sie zur Bestätigung die Taste *Auswahl*. Das Audio-Einrichtungsmenü hat folgende Menüstruktur:

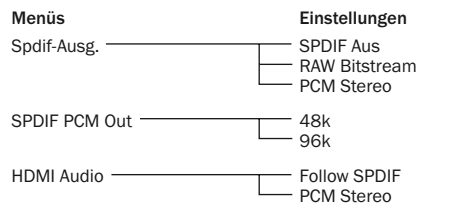

# SPDIF- (und TOSlink Optical-) Ausgang

Es sind drei Optionen verfügbar: "Off", "Raw Bitstream" und "PCM Stereo".

Wenn "PCM Stereo" ausgewählt ist, liegt am Digitalausgang immer ein Digital PCM Stereo-Signal (LPCM) an, wenn ein DAC verwendet und auf eine MD oder CD-R aufgenommen wird.

Ist "Raw Bitstream" ausgewählt, ist das ausgegebene Signal bei Stereo-Discs oder Soundtracks entweder PCM Stereo oder bei Surround Sound-Soundtracks ein Surround Sound-Bitstream. Weitere Informationen zur Dekodierung durch einen externen AV-Receiver finden Sie in der nachfolgenden Tabelle:

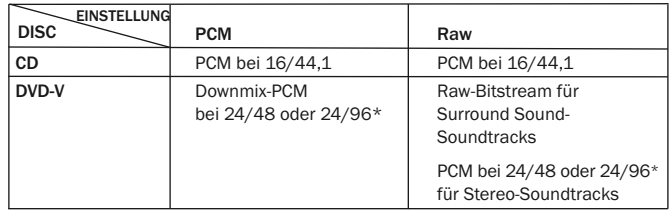

\* 48 kHz oder 96 kHz abhängig von der eingestellten Bittiefe des Soundtracks und dem wie unten festgelegten LPCM-Grenzwert.

# SPDIF PCM Out

Mit dieser Einstellung wird festgelegt, ob die SPDIF LPCM-Ausgabe von DVDs mit der maximalen Samplerate von 96 kHz ausgegeben werden kann (wenn sie von der DVD unterstützt wird), oder ob sie auf maximal 48 kHz gesampelt wird. Einige Geräte unterstützen nur eine Samplerate von maximal 48 kHz. Daher ist es eventuell sinnvoll, diesen Grenzwert festzulegen. CDs betrifft dies nicht, da sie eine Samplerate von 16/44,1 kHz haben.

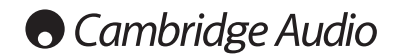

#### HDMI Audio

Es sind zwei Optionen verfügbar: "PCM Stereo" und "Follow SPDIF".

Wenn für "HDMI Audio" die Option "PCM Stereo" ausgewählt ist, ist die HDMI-Ausgabe immer für CDs 16/44,1 kHz und für DVDs 24/48 Stereo oder Stereo-Downmix.

Ist der DV30 direkt an ein Fernsehgerät angeschlossen, das Stereo-Audiosignale über HDMI empfangen kann, ist "PCM Stereo" stets die beste Einstellung. Ihr Fernsehgerät empfängt dann immer einen 2-Kanal-Downmix von CDs oder DVDs.

Wenn für HDMI-Audio die Option "Follow SPDIF" ausgewählt ist, wird die HDMI-Ausgabe exakt der SPDIF-Ausgabe gemäß den Beschreibungen des vorherigen Abschnitts und der Tabelle folgen. Wenn der DV30 über HDMI an einen AV-Receiver angeschlossen ist, gibt es zwei Möglichkeiten, abhängig davon, ob der Receiver HDMI-Audiosignale direkt akzeptiert oder HDMI-Videosignale ändert und SPDIF zum Empfang von digitalen Audiosignalen verwendet:

- 1. Wählen Sie bei AV-Receivern, die HDMI-Audiosignale empfangen können, für die HDMI-Ausgabe die Option "Follow SPDIF" aus. Wählen Sie dann für die SPDIF-Ausgabe die Option "Raw/Bitstream" aus. Der AV-Receiver kann den Bitstream nun über HDMI in die unterstützten Formate dekodieren. Das Fernsehgerät selbst empfängt dann keine Audiosignale (es sei denn, der Receiver kann einen Stereo-Downmix durchführen und das Signal über HDMI senden).
- 2. Wählen Sie für AV-Receiver, die auf HDMI umschalten und SPDIF für den Empfang von Audiosignalen verwenden, für die HDMI-Ausgabe die Option "PCM Stereo" und legen Sie für die SPDIF-Ausgabe die Option "Raw/Bitstream" fest. Der AV-Receiver empfängt nun Surround Sound-Signale über die SPDIF-Verbindung und dekodiert diese. Das Fernsehgerät empfängt außerdem immer einen 2-Kanal-Downmix vom DVD-Player über HDMI, der bei Bedarf ebenfalls verwendet werden kann.

# Audio-Einrichtungsmenü (Fortsetzung) Dolby Digital-Einrichtungsmenü

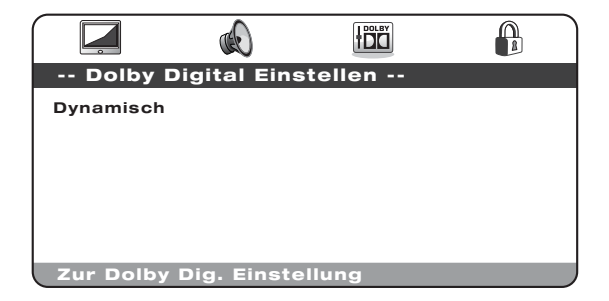

Wenn Sie das Dolby Digital-Einrichtungsmenü ausgewählt haben, können Sie mithilfe der Pfeiltasten ▲ und ▼ zu den gewünschten Menüs navigieren. Verwenden Sie die Pfeiltasten (
<u>
</u> 
► ♦ ♦ ), um die Einstellungen anzupassen, und drücken Sie zur Bestätigung die Taste *Auswahl*.

### Dynamisch

Bei Discs, die mit Dolby Digital kodiert wurden, kann die Dynamik (der Unterschied zwischen der lautesten und leisesten Stelle) komprimiert werden (z. B. für das Anhören von Musik nachts). Die Optionen sind:

Full (Voll), 7/8, 3/4, 5/8, 1/2, 3/8, 1/4, 1/8, Off (Aus)

Wenn "Full" ausgewählt ist, wird die Spitzenamplitude des Audiosignals um den maximalen Wert komprimiert. Wenn "Off" ausgewählt ist, wird keine Komprimierung durchgeführt.

# DV30 Sonata

# Voreinstellungsmenü

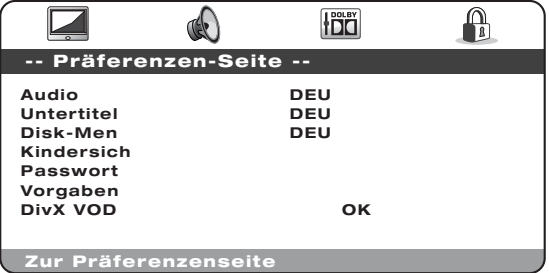

In den Voreinstellungsmenüs werden die standardmäßigen Sprachspuren eingestellt, die vom DV30 für den Soundtrack, für Untertitel und für das Disc-Einrichtungsmenü verwendet werden (wenn sie auf der Disc verfügbar sind). Der DV30 wählt automatisch die entsprechende Sprache von den auf der Disc verfügbaren aus.

Sie können mithilfe der Menüoption "Parental" (Kindersicherung) festlegen, welche DVDs abgespielt werden können.

Wenn Sie das Voreinstellungsmenü ausgewählt haben, können Sie mithilfe der Pfeiltasten ▲ und ▼ zu den gewünschten Menüs navigieren. Verwenden Sie die Pfeiltasten ( $\rightarrow \rightarrow \rightarrow$ ), um die Einstellungen anzupassen, und drücken Sie zur Bestätigung die Taste *Auswahl*. Nachfolgend wird die Menüstruktur des Voreinstellungsmenüs gezeigt:

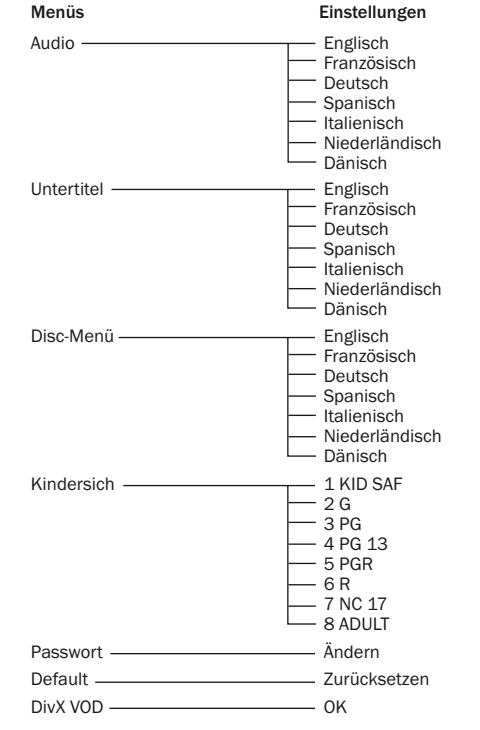

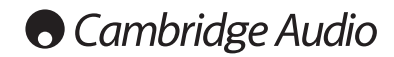

### Audio

Mit dieser Option legen Sie die Standardausgabesprache fest.

Untertitel Mit dieser Option legen Sie die Untertitelsprache fest.

### Disc-Einrichtungsmenü

Mit dieser Option legen Sie die Standardsprache der DVD-Hauptmenüs fest.

### Kindersicherung

Mit dieser Option können Sie verhindern, dass Ihre Kinder DVDs, die ausschließlich für Erwachsene bestimmt sind, abspielen können. Wählen Sie die Alterskennzeichnung aus und drücken Sie *Auswahl*. Bei DVDs mit dieser Alterskennzeichnung und einer höheren muss ein Passwort eingegeben werden, damit sie wiedergegeben werden können.

Hinweis: Das Abspielen von DVDs kann nur eingeschränkt werden, wenn die Alterskennzeichnung auch aufgenommen wurde. Sollte Sie nicht auf der DVD kodiert sein, kann diese DVD ohne Einschränkung wiedergegeben werden.

#### Passwort

Mithilfe dieser Option ändern Sie das Passwort. Das Standardpasswort lautet "1234".

### **Standard**

Wählen Sie "Default", markieren Sie "Reset" und drücken Sie die Taste *Auswahl*, um den DVD-Player auf die Werkseinstellungen zurückzusetzen.

Hinweis: Alle zuvor festgelegten Einstellungen gehen dadurch verloren.

# DivX VOD

Verwenden Sie diese Option, um Ihren DivX Video On Demand-Registrierungscode anzuzeigen. Weitere Informationen zum Registrieren dieses Service finden Sie auf 58.

# Voreinstellungsmenü (Fortsetzung) Hinweise zur grundlegenden Bedienung

# Einführung

Schalten Sie das Fernsehgerät, den Verstärker oder den AV-Receiver und alle anderen Geräte, die mit dem DVD-Player verbunden sind, ein. Vergewissern Sie sich, dass am Fernsehgerät und am Receiver der korrekte Eingangskanal ausgewählt ist.

- 1. Drücken Sie *Stopp/Auswerfen*, um das CD-Fach zu öffnen.
- 2. Legen Sie die CD mit der bedruckten Seite nach oben zeigend ein.
- 3. Drücken Sie *Wiedergabe/Pause*. Das CD-Fach schließt automatisch und die Wiedergabe beginnt.

Die Wiedergabe von CDs beginnt sofort mit Titel 1. Bei DVDs wird normalerweise zuerst das Hauptmenü der DVD angezeigt. Hier werden abhängig von der DVD unterschiedliche Optionen angezeigt.

DVDs sind normalerweise in mehrere Titel eingeteilt, die jeweils einzelne Kapitel besitzen. Möglicherweise sind bei jedem Titel unterschiedliche Soundtracks und Untertitel vorhanden. Im Hauptmenü können Sie die Wiedergabe des Hauptfilms starten, direkt zu unterschiedlichen Kapiteln gehen oder das Bonusmaterial auswählen.

Dies sind beispielsweise alternative Soundtracks (Stereo, DD 5.1 oder DTS 5.1, Erläuterungen und unterschiedliche Sprachversionen des Soundtracks) und Untertitel. Es sind möglicherweise mehrere Titel verfügbar (unterschiedliche Versionen des Films oder Berichte über die Entstehung und Produktion des Films). Diese Funktionen sind auf der DVD kodiert und die angezeigten Optionen sind von der jeweiligen DVD abhängig.

Navigieren Sie in den Optionen mithilfe der Pfeiltasten ( $\rightarrow \rightarrow +$ ), wählen Sie die Option zum Starten des Films in der gewünschten Version aus und drücken Sie *Auswahl*.

4. Drücken Sie *Stopp/Auswerfen*, um die Wiedergabe anzuhalten.

# $Sonata$  DV30

#### Hinweis:

- Führen Sie keine fremden Gegenstände über das CD-Fach ein, da Sie ansonsten den Mechanismus beschädigen.
- Drücken oder ziehen Sie das CD-Fach beim Schließen oder Öffnen nicht.
- Halten Sie das CD-Fach bei Nichtverwendung geschlossen, damit kein Schmutz oder Staub eindringen kann.
- Ist die CD bzw. DVD zu stark zerkratzt oder verschmutzt, kann sie eventuell nicht gelesen oder abgespielt werden.
- Legen Sie immer nur eine CD oder DVD ein.

# Kapitel oder Titel überspringen

- 1. Drücken Sie die Taste Dieinmal, um den nächsten Titel bzw. das nächste Kapitel auszuwählen. Drücken Sie die Taste mehrmals, um mehrere Titel oder Kapitel vorzuspringen.
- 2. Drücken Sie  $M$  einmal, um den vorherigen Titel bzw. das vorherige Kapitel auszuwählen. Drücken Sie die Taste mehrmals, um mehrere Titel oder Kapitel zurückzuspringen.

### Schneller Suchlauf vorwärts/rückwärts

Mit dieser Option können Sie mit normaler, 2-, 4-, 8- und 16-facher Geschwindigkeit den Film abspielen. Der Ton wird dabei stummgeschaltet. Mithilfe der Taste wird der Suchlauf rückwärts und mit der Taste  $\mathbb M$  der Suchlauf vorwärts aktiviert. Halten Sie z. B. die Taste  $\blacktriangleright$  gedrückt, und lassen Sie sie wieder los, um den Film in 2-facher Wiedergabegeschwindigkeit abzuspielen. Wiederholen Sie diese Schritte, um eine bis zu 16-fache Wiedergabegeschwindigkeit zu erhalten. Durch ein erneutes Drücken wählen Sie wieder die normale Wiedergabegeschwindigkeit aus. Drücken Sie *Wiedergabe*, um jederzeit wieder zur normalen Wiedergabegeschwindigkeit zurückzukehren.

#### Langsam

Drücken Sie diese Taste während der Wiedergabe einer DVD mehrmals, um zuerst die verschiedenen Zeitlupen- (1/2, 1/4, 1/8 und 1/16) und Zeitraffer-Geschwindigkeiten und schließlich wieder die normale Geschwindigkeit auszuwählen.

# Wiederholen

Hinweis: Die Funktion Wiederholen ist nur während der Wiedergabe verfügbar.

Drücken Sie auf der Fernbedienung die Taste *Repeat*, um ein einzelnes Kapitel oder einen Titel auf einer DVD bzw. nur einen Titel auf einer CD oder die gesamte CD ständig zu wiederholen. Beim erstmaligen Drücken wird die Wiederholung des Kapitels/Titels ausgewählt, beim erneuten Drücken die Wiederholung des Titels bzw. der Disc und beim dritten Mal wird die gesamte Disc wiederholt.

Hinweis: Das Wiederholen des Kapitels/Titels wird abgebrochen, wenn ein anderes Kapitel oder ein anderer Titel ausgewählt wird.

Während der Wiedergabe der DVD können Sie auch auf Soundtracks, Untertitel und verschiedene Aufnahmewinkel (wenn diese auf der DVD verfügbare sind) zugreifen, ohne ins Hauptmenü zurückzugehen oder die Wiedergabe anzuhalten. Verwenden Sie dazu die folgenden Tasten auf der Fernbedienung:

#### Audio

Drücken Sie diese Taste, um unterschiedliche Audio-Spuren auf der DVD direkt auszuwählen (wenn diese auf der DVD enthalten sind).

#### Untertitel

Drücken Sie diese Taste, um Untertitel ein- und auszuschalten (wenn diese auf der DVD verfügbar sind).

#### Aufnahmewinkel

Drücken Sie diese Taste, um unterschiedliche Aufnahmewinkel auszuwählen (wenn diese auf der DVD verfügbar sind).

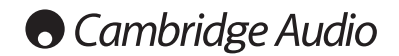

# DivX/MP4-Wiedergabe

Wenn eine Disc (CD oder DVD) eingelegt wird, auf der DivX/MP4-Dateien vorhanden sind, erkennt der DV30 diese Dateitypen und blendet den folgenden Bildschirm zur Navigation in den Ordnern ein:

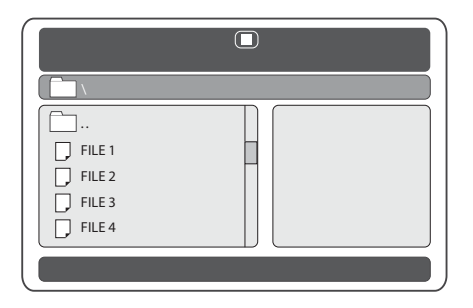

Navigieren Sie in den Ordnern mithilfe der Pfeiltasten (< < + + ), um den gewünschten Film zu markieren. Drücken Sie *Wiedergabe* oder *Auswahl*, um diese Filmdatei wiederzugeben.

Hinweis: Wenn sich mehrere DivX/MP4-Dateien in einem Ordner befinden, können Sie durch Drücken der entsprechenden Zifferntasten die entsprechende Datei direkt auswählen. Für Zahlen größer als 10 verwenden Sie die Taste "10+".

Während der Wiedergabe haben die Tasten "Wiedergabe", "Pause", "Stopp", "Vor" und "Zurück" die gleichen Funktionen wie für CD/DVD.

# DivX Video On Demand

Der DV30 kann DivX-kodierten Inhalt wiedergeben, der auf einen PC heruntergeladen und dann auf eine CD zur Wiedergabe mit dem DV30 gebrannt wurde. Ihr DV30 muss für DivX aktiviert und registriert sein, damit Sie diesen Service nutzen können. Weitere Informationen hierzu finden Sie unten. Besuchen Sie www.divx.com für allgemeine Informationen zum DivX VOD-Service.

### DivX VOD-Registrierung

Um die Wiedergabe von DivX Video On Demand-Titeln für den DV30 zu aktivieren, müssen Sie das Gerät (Ihren DV30) über den DivX-Player auf Ihrem PC zuerst registrieren.

Gehen Sie dazu folgendermaßen vor: Besuchen Sie Sie www.divx.com und klicken Sie auf der Website auf die Schaltfläche "Kostenloser Download", um den DivX-Player zu installieren. (Bei Drucklegung ist es die aktuellste Version 6.8.)

Starten Sie nach der Installation den DivX-Player und gehen Sie zu "Tools" — "Device Manager" – "Register Device". Befolgen Sie dann die angezeigten Schritte, bis Sie nach einem DivX Video On Demand-Registrierungscode (oder nach einer Kennung oder ID) gefragt werden.

Jeder DV30 besitzt einen speziellen Code. Den Code Ihres Geräts finden Sie im DV30 im Voreinstellungsmenü unter "DivX VOD".

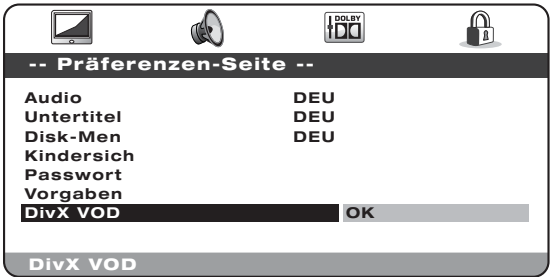

Verwenden Sie auf der Fernbedienung die rechte Pfeiltaste, um "OK" (gelb) zu markieren und drücken Sie *Auswahl*, um den Registrierungscode anzuzeigen. Notieren Sie sich diesen Code und drücken Sie dann *Auswahl* (OK), um den Vorgang abzuschließen.

# DV30 Sonata

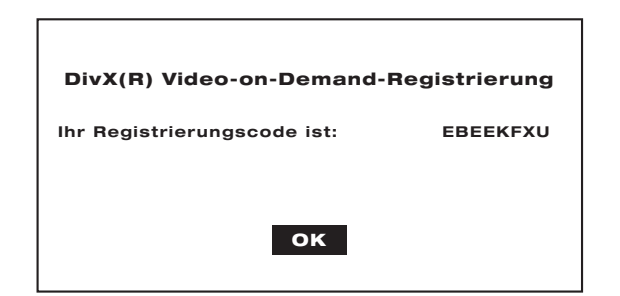

Geben Sie diesen Code dann ein, wenn Sie vom Player dazu aufgefordert werden. Es wird eine Verbindung zu www.divx.com hergestellt und eine Aktivierungsdatei für den DivX-Player heruntergeladen, die im Download Manager (Media-Bibliothek) erscheint. Diese Datei sollte dann mithilfe des DivX-Players auf herkömmliche Weise auf eine CD-R gebrannt werden (vom Download Manager auf die CD ziehen und "Auswahl brennen" ["Burn to Disc"] auswählen).

Diese Aktivierungsdatei muss dann auf einem DV30 wiedergegeben werden, um die DivX VOD-Aktivierung abzuschließen. Wenn Sie die Disc in den DV30 eingelegt haben, wird eine AVI-Datei in einem Unterordner auf dem Bildschirm angezeigt. Drücken Sie *Auswahl* oder *Wiedergabe*. Es erscheint eine kurze DivX-Meldung auf dem Bildschirm, mit der die erfolgreiche Aktivierung bestätigt wird.

Hinweis: Dieser Vorgang darf nur einmal auf dem DV30 ausgeführt werden, da anderenfalls zuvor heruntergeladene DivX-Filme vom Gerät nicht mehr wiedergegeben werden können.

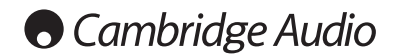

# Fehlerbehebung

### Das Gerät lässt sich nicht einschalten.

Vergewissern Sie sich, dass das Netzkabel korrekt eingesteckt ist. Vergewissern Sie sich, dass der Stecker korrekt in die Steckdose eingesteckt ist. Überprüfen Sie die Sicherung im Adapter (falls vorhanden). Vergewissern Sie sich, dass das Gerät auf der Rückseite eingeschaltet ist.

### Die CD wird nicht gelesen.

Vergewissern Sie sich, dass die CD korrekt eingelegt wurde. Überprüfen Sie, ob die CD zerkratzt oder verschmutzt ist.

Überprüfen Sie, ob die Disc vom Player abgespielt werden kann.

### Ich höre nichts.

Überprüfen Sie, ob die Lautsprecher korrekt angeschlossen sind.

Vergewissern Sie sich, dass auf dem angeschlossenen Verstärker oder Fernsehgerät die korrekte Quelle ausgewählt ist.

# Die CD "springt".

Überprüfen Sie, ob die CD zerkratzt oder verschmutzt ist.

Vergewissern Sie sich, dass der CD-Player auf einer stabilen Oberfläche steht und keinen Vibrationen ausgesetzt ist.

## Die Fernbedienung funktioniert nicht.

Vergewissern Sie sich, dass die Batterien noch nicht entladen sind.

Vergewissern Sie sich, dass keine Gegenstände den Signalweg der Fernbedienung einschränken.

# Ich höre ein Brummen aus den Lautsprechern.

Vergewissern Sie sich, dass alle Kabel (insbesondere das Erdungskabel) korrekt angeschlossen sind.

### Es sind ein unerwünschtes Hintergrundrauschen und Interferenzen vorhanden.

Entfernen Sie das Gerät aus der unmittelbaren Nähe von elektrischen Geräte, welche die Interferenzen wahrscheinlich hervorrufen.

Bitte lesen Sie in den FAQs (häufig gestellte Fragen) auf unserer Website nach, wenn Sie mit den oben angeführten Lösungen das Problem nicht lösen können.

#### www.cambridge-audio.com/sts/faqs

Dort haben Sie auch die Möglichkeit, Ihre Fragen einzugeben und an unser technisches Support-Team zu schicken.

Bitte wenden Sie sich für Wartungs- und Reparaturarbeiten, innerhalb oder schon außerhalb des Gewährleistungszeitraums, an Ihren Händler.

# Sonata | DV30

# Technische Daten

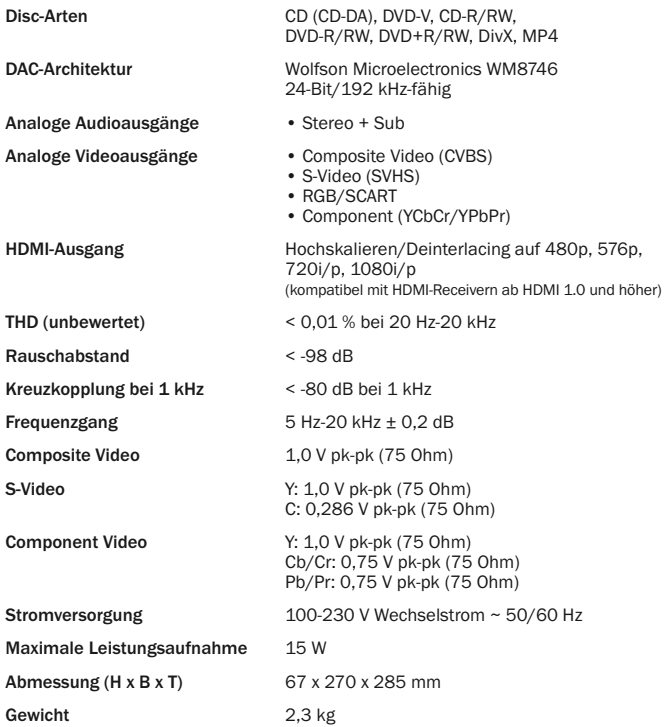

Cambridge Audio is a brand of Audio Partnership Plc Registered Office: Gallery Court, Hankey Place, London SE1 4BB, United Kingdom Registered in England No. 2953313

# www.cambridge-audio.com

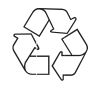

© 2009 Cambridge Audio Ltd